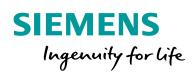

Industry Online Support

NEWS

•

## Signaling and Switching via SMS with S7-1200 and CP 1242-7 GPRS V2

## S7-1200, CP, SMS

https://support.industry.siemens.com/cs/ww/en/view/58638283

Siemens Industry Online Support

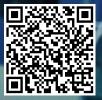

## Legal information

#### Use of application examples

Application examples illustrate the solution of automation tasks through an interaction of several components in the form of text, graphics and/or software modules. The application examples are a free service by Siemens AG and/or a subsidiary of Siemens AG ("Siemens"). They are non-binding and make no claim to completeness or functionality regarding configuration and equipment. The application examples merely offer help with typical tasks; they do not constitute customer-specific solutions. You yourself are responsible for the proper and safe operation of the products in accordance with applicable regulations and must also check the function of the respective application example and customize it for your system.

Siemens grants you the non-exclusive, non-sublicensable and non-transferable right to have the application examples used by technically trained personnel. Any change to the application examples is your responsibility. Sharing the application examples with third parties or copying the application examples or excerpts thereof is permitted only in combination with your own products. The application examples are not required to undergo the customary tests and quality inspections of a chargeable product; they may have functional and performance defects as well as errors. It is your responsibility to use them in such a manner that any malfunctions that may occur do not result in property damage or injury to persons.

#### **Disclaimer of liability**

Siemens shall not assume any liability, for any legal reason whatsoever, including, without limitation, liability for the usability, availability, completeness and freedom from defects of the application examples as well as for related information, configuration and performance data and any damage caused thereby. This shall not apply in cases of mandatory liability, for example under the German Product Liability Act, or in cases of intent, gross negligence, or culpable loss of life, bodily injury or damage to health, non-compliance with a guarantee, fraudulent non-disclosure of a defect, or culpable breach of material contractual obligations. Claims for damages arising from a breach of material contractual obligations shall however be limited to the foreseeable damage typical of the type of agreement, unless liability arises from intent or gross negligence or is based on loss of life, bodily injury or damage to health. The foregoing provisions do not imply any change in the burden of proof to your detriment. You shall indemnify Siemens against existing or future claims of third parties in this connection except where Siemens is mandatorily liable.

By using the application examples you acknowledge that Siemens cannot be held liable for any damage beyond the liability provisions described.

#### Other information

Siemens reserves the right to make changes to the application examples at any time without notice. In case of discrepancies between the suggestions in the application examples and other Siemens publications such as catalogs, the content of the other documentation shall have precedence.

The Siemens terms of use (https://support.industry.siemens.com) shall also apply.

#### Security information

Siemens provides products and solutions with Industrial Security functions that support the secure operation of plants, systems, machines and networks.

In order to protect plants, systems, machines and networks against cyber threats, it is necessary to implement – and continuously maintain – a holistic, state-of-the-art industrial security concept. Siemens' products and solutions constitute one element of such a concept.

Customers are responsible for preventing unauthorized access to their plants, systems, machines and networks. Such systems, machines and components should only be connected to an enterprise network or the Internet if and to the extent such a connection is necessary and only when appropriate security measures (e.g. firewalls and/or network segmentation) are in place. For additional information on industrial security measures that may be implemented, please visit https://www.siemens.com/industrialsecurity.

Siemens' products and solutions undergo continuous development to make them more secure. Siemens strongly recommends that product updates are applied as soon as they are available and that the latest product versions are used. Use of product versions that are no longer supported, and failure to apply the latest updates may increase customer's exposure to cyber threats.

To stay informed about product updates, subscribe to the Siemens Industrial Security RSS Feed at: <u>https://www.siemens.com/industrialsecurity</u>.

## **Table of Contents**

| Legal | al information |                                                                                                    |     |  |
|-------|----------------|----------------------------------------------------------------------------------------------------|-----|--|
| 1     | Task           |                                                                                                    | . 5 |  |
|       | 1.1            | Overview                                                                                                    |     |  |
|       | 1.2            | Requirements                                                                                                    | 6   |  |
| 2     | Solution       |                                                                                                    | . 7 |  |
|       | 2.1            | Overview                                                                                                    |     |  |
|       | 2.2            | Description of the core functionality                                                                                         |     |  |
|       | 2.3            | Overview and description of the user interface                                                                                |     |  |
|       | 2.4            | Hardware and software components                                                                                              |     |  |
|       | 2.4.1<br>2.4.2 | Validity<br>Components used                                                                                                   |     |  |
|       |                | •                                                                                                    |     |  |
| 3     | Mode of        | Operation                                                                                                    | 16  |  |
|       | 3.1            | Program overview                                                                                                    |     |  |
|       | 3.2            | System block "TC_CONFIG" (FB169)                                                                                              |     |  |
|       | 3.2.1          | Call and parameter interface of the "TC_CONFIG" FB                                                                            | 19  |  |
|       | 3.2.2          | System data types (SDTs) for the configuration data of the CP 1242-7 GPRS V2                                                  | 20  |  |
|       | 3.3            | Global data block "DataTcConfig" (DB7)                                                                                        |     |  |
|       | 3.4            | Global data block "SmsParamDB" (DB1)                                                                                          |     |  |
|       | 3.5            | Functionality of "SndSms" FB – sending SMS to a recipient                                                                     |     |  |
|       | 3.5.1          | Call and parameter interface of the "SndSms" FB                                                                               |     |  |
|       | 3.5.2          | Description of the "Sending SMS to a recipient" function                                                                      |     |  |
|       | 3.5.3          | "Type_SndParam" PLC data type                                                                                                 |     |  |
|       | 3.5.4          | "TCON_Phone" connection parameter                                                                                             | 26  |  |
|       | 3.6            | Functionality of "RcvSms" FB - receiving SMS from a recipient                                                                 |     |  |
|       | 3.6.1          | Call and parameter interface of the "RcvSms" FB                                                                               |     |  |
|       | 3.6.2          | Description of the "Receiving SMS from a recipient" function                                                                  |     |  |
|       | 3.6.3          | "Type_RcvParam" PLC data type                                                                                                 | 30  |  |
|       | 3.7            | Functionality of the "BroadcastSms" FB – sending SMS to                                                                       | ~~  |  |
|       | 074            | several recipients                                                                                                    |     |  |
|       | 3.7.1<br>3.7.2 | Call and parameter interface of the "BroadcastSms" FB                                                                         |     |  |
|       | 3.7.2          | Call and parameter interface of the "FunctionBroadcast" FC<br>Description of the "Sending SMS to several recipients" function |     |  |
|       | 3.7.4          | "Type_BroadcastSms" PLC data type                                                                                             |     |  |
|       | 3.7.5          | "Type_FCBroadcast" PLC data type                                                                                              |     |  |
|       | 3.8            | Functionality of the "EscalationSms" FB – sending SMS with                                                                    | 01  |  |
|       | 0.0            | acknowledgment to several recipients                                                                                          | 38  |  |
|       | 3.8.1          | Call and parameter interface of the "EscalationSms" FB                                                                        | 39  |  |
|       | 3.8.2          | Call and parameter interface of the "FunctionEscalation" FC                                                                   | 40  |  |
|       | 3.8.3          | Description of the "Sending SMS to several recipients with                                                                    |     |  |
|       |                | acknowledgment" function                                                                                                    |     |  |
|       | 3.8.4          | "Type_EscalationSms" PLC data type                                                                                            |     |  |
|       | 3.8.5          | "Type_FCEscalation" PLC data type                                                                                             | 43  |  |
|       | 3.8.6          | Functionality of the "SetGet" FB – control and remote request of                                                              |     |  |
|       |                | values                                                                                                    |     |  |
|       | 3.8.7<br>3.8.8 | Call and parameter interface of the "SetGet" FB<br>Call and parameter interface of the "FunctionSetGet" FC                    |     |  |
|       | 3.8.9          | Description of the "Control and remote request of values"                                                                     | 40  |  |
|       | 0.0.9          | function                                                                                                    | 46  |  |
|       | 3.8.10         | "Type_SetGet" PLC data type                                                                                                   |     |  |
|       | 3.8.11         | "Type_FCSetGet" PLC data type                                                                                                 |     |  |
|       | 3.9            | Status and error displays                                                                                                    |     |  |
|       |                |                                                                                                    |     |  |

| 4 | Configu                                                        | ration and Settings of the CP 1242-7 GPRS V2                                                                                                    | 51                               |
|---|----------------------------------------------------------------|----------------------------------------------------------------------------------------------------|----------------------------------|
| 5 | Installat                                                      | ion and Commissioning                                                                                                    | 54                               |
|   | 5.1<br>5.2<br>5.3<br>5.3.1<br>5.3.2<br>5.3.3<br>5.3.4<br>5.3.5 | Installing the hardware<br>Installing the software<br>Commissioning<br>Setting the IP addresses<br>Assigning the IP address to the engineering station<br>Adjusting the configuration of the CP 1242-7 V2<br>Loading the station<br>Changing the configuration data of the CP 1242-7 GPRS V2<br>with TC_CONFIG                                           | 55<br>55<br>55<br>55<br>56<br>60 |
| 6 | Operatir                                                       | ng the Application                                                                                                    | 63                               |
|   | 6.1<br>6.1.1<br>6.2<br>6.2<br>6.2.1<br>6.2.2<br>6.3<br>6.4     | Overview<br>Menu navigation of the HMI<br>"WT_Sms" watch table<br>Sending SMS to several recipients – Broadcast<br>Filling level of the coin box exceeds the limit value<br>Cooling system temperature exceeds the limit value<br>Sending SMS to several recipients with acknowledgment –<br>Escalation<br>Control and remote request of values – SetGet | 63<br>64<br>66<br>66<br>68<br>70 |
|   | 6.4.1<br>6.4.2                                                 | Control of receiving SMS commands and sending an<br>acknowledgment to the recipient<br>Receiving a remote request of a value and sending the<br>requested value to the recipient                                                                                                    | 73                               |
| 7 | Append                                                         | x                                                                                                    | 77                               |
|   | 7.1<br>7.2<br>7.3                                              | Service and support<br>Links and literature<br>Change documentation                                                                                                    | 78                               |

1.1 Overview

## 1 Task

## 1.1 Overview

## Introduction

The application example shows how to send messages to mobile maintenance staff via the TeleControl CP 1242-7 GPRS V2 by means of a simple SMS-based switching and signaling system.

A beverage vending machine shall serve as an exemplary area of application.

#### Overview of the automation task

The vending machine regularly checks the following:

- Filling level of the coin box
- Cooling system temperature

In addition, any unauthorized opening of the front door is detected by a sensor.

The vending machine automatically responds to certain events such as limit values being exceeded and informs the maintenance staff.

Regardless of this, the vending machine answers incoming process value requests.

The figure below provides an overview of the automation task.

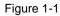

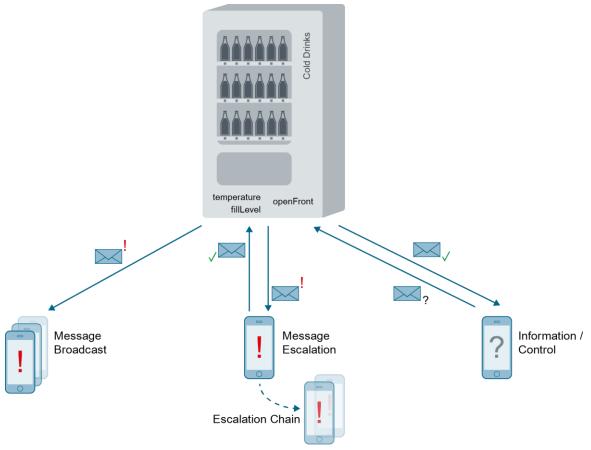

1.2 Requirements

## 1.2 Requirements

This application example is intended to meet the following requirements: The S7 station

- sends a message to a configured phone number,
- sends a message to a several users (broadcast),
- sends a message with acknowledgement by one of the configured recipients of the message (escalation),
- receives messages (SetGet). Depending on the message text,
  - requested values are read out of the controller and sent to a cellular phone,
  - received commands are executed in the controller and a confirmation/error message is sent to the cellular phone.

Using visualization software, the simulated process shall be operated and controlled in the S7 station.

2.1 Overview

## 2 Solution

## 2.1 Overview

## **Schematic layout**

The figure below shows a schematic overview of the most important components of the solution:

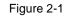

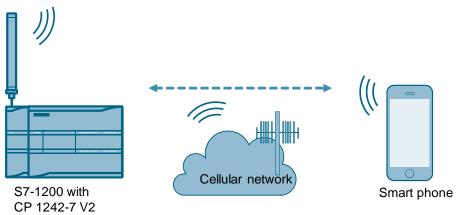

## Configuration

A CP 1242-7 V2 is used here to connect the S7-1200 CPU to the GSM network.

The "SndSms" and "RcvSms" user blocks are used to send messages via SMS to a GSM-capable mobile terminal using the CP 1242-7 V2 and to receive messages from this terminal. The underlying blocks are called in the "BroadcastSms", "EscalationSms" and "SetGet" user blocks that coordinate that the message is sent to the maintenance staff.

The application is visualized using WinCC Advanced.

## Advantages

The solution presented here offers the following advantages:

- The "SndSms", "RcvSms", "BroadcastSms", "EscalationSMS" and "SetGet" user blocks provide you with immediately usable codes.
- The user blocks can also be used for the CP 1243-7 LTE.
- The "SndSms" and "RcvSms" user blocks can be used for your own developments.

## Topics not covered by this application

This application does not contain a description of

- SIMATIC NET S7-1200 TeleControl CP 1242-7 GPRS V2 (see <u>3</u>)
- SIMATIC HMI operator panels
- LAD/ FBD/ STL/ SCL programming languages

Basic knowledge of these topics is assumed.

2.2 Description of the core functionality

## 2.2 Description of the core functionality

## **Functions realized**

The following core functions have been realized in the application example: Table 2-1

| Function          | Block           | Description                                                                                                    |
|-------------------|-----------------|----------------------------------------------------------------------------------------------------|
| Send a message    | "SndSms"        | Sending a message to a configured phone number.                                                                    |
| Receive a message | "RcvSms"        | Receiving a message from an authorized phone number.                                                               |
| Broadcast         | "BroadcastSms"  | Sending a message to several users.                                                                                |
| Escalation        | "EscalationSms" | Sending a message with acknowledgement by one of the configured recipients of the message.                         |
| SetGet "SetGet"   |                 | Receiving messages. Depending on the message text,                                                                 |
|                   |                 | <ul> <li>requested values are read out of the<br/>controller and sent to a cellular phone,</li> </ul>              |
|                   |                 | • received commands are executed in the controller and a confirmation/error message is sent to the cellular phone. |

Note

For a more detailed description of these functions, please refer to <u>chapter 3</u> and the following chapters.

# **NOTE** You can start the SMS text with a defined character string (e. g. "\*N#" for Vodafone). You will receive an acknowledgement of receipt from your provider when the SMS has arrived at your partner.

| P1242-7 GPRS V2               |                        |                                                                                                  | 9/6/2019 11:15:27 AM (UTC) | English 🗸 |
|-------------------------------|------------------------|--------------------------------------------------------------------------------------------------|----------------------------|-----------|
| Mobile wireless com           | munication             |                                                                                                  |                            |           |
| letwork and CPU information   | on Connection overview | SMS                                                                                              | _                          |           |
| Messages received             |                        | 2                                                                                                |                            |           |
| Date:                         | Call number (CP):      | Message text:                                                                                    |                            |           |
| 9/6/2019 11:15:09 AM<br>(UTC) | +491722270000          | Nachricht f r<br>vom<br>06.09.19 13:14:50 ist am<br>06.09.19 um 13:14:50<br>ausgeliefert worden. |                            |           |
| Messages sent                 |                        |                                                                                                  |                            |           |
| Date:                         | Call number (CP):      | Message text:                                                                                    |                            |           |
| 9/6/2019 11:14:41 AM<br>(UTC) | and reaction of the    | *N#Over Temperature                                                                              |                            |           |
| 9/6/2019 11:12:52 AM<br>(UTC) | 400270704              | Over Temperature                                                                                 |                            |           |
|                               |                        |                                                                                                  |                            |           |
|                               |                        |                                                                                                  |                            |           |
|                               |                        |                                                                                                  |                            |           |

2.3 Overview and description of the user interface

## 2.3 Overview and description of the user interface

The application example is visualized with WinCC Advanced by means of three configured screens called "Broadcast", "Escalation" and "SetGet". The configuration data of the CP 1242-7 V2 is adjusted via the "Configuration" screen.

#### "Broadcast"

The "Broadcast" screen visualizes the broadcast process.

Figure 2-2

| CP1242-7 GPRS V2: Broadcast  |         |          |             |          |           |  |
|------------------------------|---------|----------|-------------|----------|-----------|--|
| Users 1                      |         |          |             |          | (5)       |  |
| User1 +491712345678 2        | Error1  | 0000000  | Max. FillLe | evel     | +25       |  |
| User2 +491712345678          | Error2  | 00000000 | FillLevel   |          | +0 6      |  |
| User3 +491712345678          | Error3  | 00000000 | Max. Tem    | perature |           |  |
| User4 +491712345678          | Error4  | 00000000 | Temperat    | ure      | +0 8      |  |
| User5 +491712345678          | Error5  | 00000000 |             |          | ()        |  |
| User6                        | Error6  | 00000000 | Broadcas    | t        |           |  |
| User7                        | Error7  | 00000000 |             |          |           |  |
| User8                        | Error8  | 00000000 |             |          |           |  |
| User9                        | Error9  | 00000000 |             |          |           |  |
| User10                       | Error10 | 00000000 |             |          |           |  |
|                              |         |          |             |          |           |  |
| SMS Text   Over Temeperature |         |          |             |          |           |  |
|                              |         |          |             |          |           |  |
| 10                           |         |          |             |          |           |  |
| StartScreen Escalatio        | pn      | SetG     | iet         | Conf     | iguration |  |

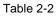

| No. | Element           | Description                                                                                                    |
|-----|-------------------|----------------------------------------------------------------------------------------------------|
| 1.  | "Users"           | Input field<br>Number of recipients to whom the alarm<br>SMS message is sent.                                                                                                    |
| 2.  | "Array of Users"  | <ul> <li>Input fields</li> <li>Recipients configured to whom the alarm SMS message is sent.</li> <li>The recipient to whom the alarm SMS message is currently sent is displayed in green.</li> </ul> |
| 3.  | "Array of Errors" | Display<br>Indicates whether an error has occurred<br>(flashes red).                                                                                                    |
| 4.  | "SMS Text"        | Input field<br>Alarm SMS message which is sent to<br>the recipients.                                                                                                    |

## 2 Solution

## 2.3 Overview and description of the user interface

| No. | Element            | Description                                                                                                    |
|-----|--------------------|----------------------------------------------------------------------------------------------------|
| 5.  | "Max. FillLevel"   | Limit value of the station's filling level.<br>Entered manually by the user.<br>The start value is set to 25 %. |
| 6.  | "FillLevel"        | Current fill level value of the station                                                                         |
| 7.  | "Max. Temperature" | Limit value of the station's temperature.<br>Entered manually by the user.<br>The start value is set to +4 C.   |
| 8.  | "Temperature"      | Current temperature of the station.                                                                             |
| 9.  | "Broadcast"        | Display<br>Indicates whether the process is active<br>(flashes green).                                          |
| 10. | Change screen      | Once click on the buttons changes the display of the appropriate screens.                                       |

## "Escalation"

The "Escalation" screen visualizes the escalation process. Figure 2-3

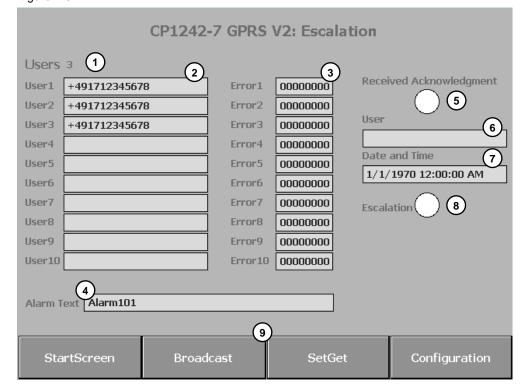

© Siemens AG 2018 All rights reserved

## 2 Solution

## 2.3 Overview and description of the user interface

| Table 2 | -3                        |                                                                                                    |
|---------|---------------------------|----------------------------------------------------------------------------------------------------|
| No.     | Element                   | Description                                                                                                    |
| 1.      | "Users"                   | Input field<br>Number of recipients to whom the alarm<br>SMS message is sent.                                                                                                    |
| 2.      | "Array of Users"          | <ul> <li>Input fields</li> <li>Recipients configured to whom the alarm SMS message is sent.</li> <li>The recipient to whom the alarm SMS message is currently sent is displayed in green.</li> </ul> |
| 3.      | "Array of Errors"         | Display<br>Indicates whether an error has occurred<br>(flashes red).                                                                                                    |
| 4.      | "Alarm Text"              | Input field<br>Alarm SMS message which is sent to<br>the recipients.                                                                                                    |
| 5.      | "Received Acknowledgment" | Display<br>Indicates whether an acknowledgment<br>has been received (green).                                                                                                    |
| 6.      | "User"                    | Output field<br>Recipient's phone number from which<br>the acknowledgment has been sent.                                                                                                    |
| 7.      | "Date and Time"           | Output field<br>Time stamp of the received<br>acknowledgment.                                                                                                    |
| 8.      | "Escalation"              | Display<br>Indicates whether the process is active<br>(flashes green).                                                                                                    |
| 9.      | Change screen             | One click on the buttons changes the display of the appropriate screens.                                                                                                    |

### 2.3 Overview and description of the user interface

### "SetGet"

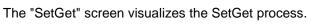

Figure 2-4

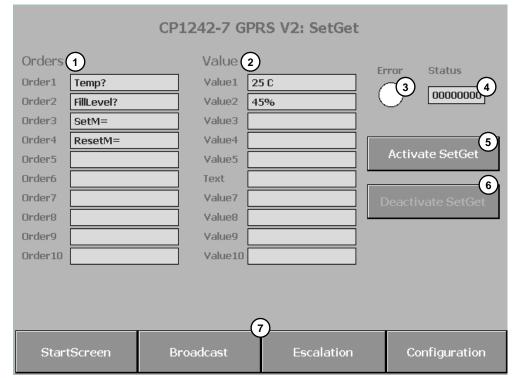

#### Table 2-4

| No. | Element             | Description                                                              |
|-----|---------------------|--------------------------------------------------------------------------|
| 1.  | "Array of Orders"   | Input fields<br>List of defined queries and commands.                    |
| 2.  | "Array of Values"   | Input fields<br>List of attached coefficients.                           |
| 3.  | "Error"             | Display<br>Indicates whether an error has occurred<br>(flashes red).     |
| 4.  | "Status"            | Output field<br>Returns the error message.                               |
| 5.  | "Activate SetGet"   | Enables the reception of messages (grayed out).                          |
| 6.  | "Deactivate SetGet" | Disables the reception of messages (grayed out).                         |
| 7.  | Change screen       | One click on the buttons changes the display of the appropriate screens. |

### 2.3 Overview and description of the user interface

## "Configuration"

Via this screen you can adjust the configuration data of the CP 1242-7 V2. Figure 2-5

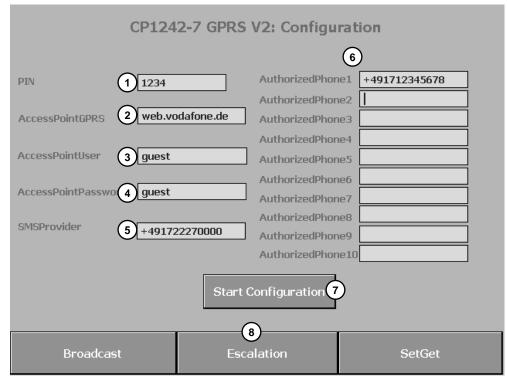

#### Table 2-5

| No. | Element               | Description                                                                                               |
|-----|-----------------------|----------------------------------------------------------------------------------------------------|
| 1.  | "PIN"                 | Input field<br>PIN number of the SIM card created in the CP.                                              |
| 2.  | "AccessPointGPRS"     | Input field<br>Name of the access point from cellular network<br>to Internet.                             |
| 3.  | "AccessPointUser"     | Input field<br>APN user name                                                                              |
| 4.  | "AccessPointPassword" | Input field<br>APN password                                                                               |
| 5.  | "SMSProvider"         | Input field<br>User number of the short message service<br>center (SMSC) of the cellular network provider |
| 6.  | "AuthorizedPhones"    | Input fields<br>List of authorized phone numbers.                                                         |
| 7.  | "Start Configuration" | Enables the process for changing the configuration data of the CP 1242-7 GPRS V2.                         |
| 8.  | Change screen         | One click on the buttons changes the display of the appropriate screens.                                  |

2.4 Hardware and software components

## 2.4 Hardware and software components

## 2.4.1 Validity

This application is valid for

- CP 1242-7 GPRS V2
- CP 1243-7 LTE
- STEP 7 V15.1 Update 2
- S7-1200 CPU V4.1 or higher

## 2.4.2 Components used

The application was created using the following components:

## Hardware components

Table 2-6

| Component                                | Qty. | Article number     | Note                                                          |
|------------------------------------------|------|--------------------|---------------------------------------------------------------|
| S7-1200 PM1207                           | 1    | 6EP1332-1SH71      | Power supply                                                  |
| SIMATIC S7-1200<br>CPU 1217C<br>DC/DC/DC | 1    | 6ES7217-1AG40-0XB0 | Any S7-1200 CPU as of V4.1 can be used.                       |
| COMMUNICATION<br>PROCESSOR               | 1    | 6GK7242-7KX31-0XE0 | Alternatively, a CP 1243-7<br>LTE can also be used:           |
| CP 1242-7 V2                             |      |                    | <ul> <li>CP 1243-7 LTE EU<br/>(6GK7243-7KX30-0XE0)</li> </ul> |
|                                          |      |                    | <ul> <li>CP 1243-7 LTE US<br/>(6GK7243-7SX30-0XE0)</li> </ul> |
| ANTENNE ANT794-<br>4MR                   | 1    | 6NH9860-1AA00      | GSM quad band and UMTS                                        |
| SIMATIC memory<br>card                   | 1    | 6ES7954-8LF01-0AA0 | Memory card for the S7-1200<br>CPU (optional)                 |
| SIM card                                 | 1    |                    |                                                               |

## Software components

Table 2-7

| Component                             | Qty. | Article number     | Note                           |
|---------------------------------------|------|--------------------|--------------------------------|
| STEP 7 Professional<br>V15.1 Update 2 | 1    | 6ES7822-1AA05-0YA5 | STEP 7 Basic can also be used. |
| WinCC Advanced<br>V15.1 Update 2      | 1    | 6AV2102-0AA05-0AA5 | WinCC Basic can also be used.  |

## 2.4 Hardware and software components

## Example files and projects

The following list includes all files and projects that are used in this example.

| Та | ble | 2-8 |
|----|-----|-----|
|    |     |     |

| Component                           | Note                                                                |
|-------------------------------------|---------------------------------------------------------------------|
| 58638283_S7_1200_SMS_PROJ_V13.zip   | This zip file contains the STEP 7<br>V15.1/ WinCC Advanced project. |
| 58638283_S7_1200_SMS_DOC_V13_en.pdf | This document.                                                      |

## 3 Mode of Operation

This application example includes the following key elements:

- The configuration of the S7 station (S7-1200 and CP 1242-7 V2) for sending and receiving SMS messages
- The communication mechanisms in the S7-CPU for sending and receiving SMS messages via the CP 1242-7 GPRS V2:
  - Sending SMS to a recipient
  - Receiving SMS from a recipient
  - Sending SMS to several recipients
  - Sending SMS to several recipients with acknowledgment
  - Receiving SMS commands and a remote request of a value and sending the requested value to the recipient.

## 3.1 Program overview

## 3.1 Program overview

The figure below shows the most important elements of the program of the S7 station.

Figure 3-1

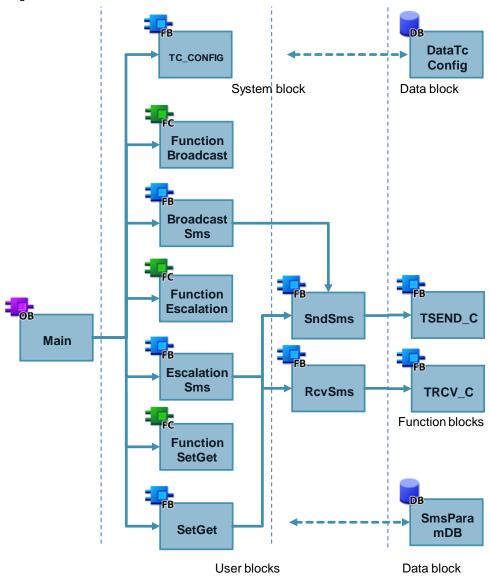

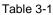

| Element | Symbolic name     | Description                                                                                                    |
|---------|-------------------|----------------------------------------------------------------------------------------------------|
| OB1     | Main              | Cyclic OB: Calling the user blocks                                                                                                    |
| FB169   | TC_CONFIG         | System block for changing the configuration data of the CP 1242-7 GPRS V2.                                                                                                    |
| FC1     | FunctionBroadcast | Simulation block that checks the filling level<br>of the coin box as well as the current cooling<br>system temperature of the automatic<br>machine and enables the "BroadcastSms"<br>FB, if limit values are exceeded. |

## 3 Mode of Operation

## 3.1 Program overview

| Element | Symbolic name      | Description                                                                                                    |
|---------|--------------------|----------------------------------------------------------------------------------------------------|
| FB3     | BroadcastSms       | User block for sending an SMS message to several recipients                                                                                                    |
| FC2     | FunctionEscalation | Simulation block that enables the<br>"EscalationSms" FB, if an unauthorized<br>opening of the front of the automatic<br>machine is detected.                           |
| FB4     | EscalationSms      | User block for sending an SMS message to<br>several recipients and subsequent waiting<br>for acknowledgement by one of the<br>configured recipients of the message.    |
| FC3     | FunctionSetGet     | Command interpreter. It evaluates the output parameters of the "SetGet" FB and sets/resets the HMI parameters.                                                         |
| FB5     | SetGet             | User block for receiving                                                                                                    |
|         |                    | SMS commands and their evaluation                                                                                                    |
|         |                    | Remote queries of a value.                                                                                                    |
| FB1     | SndSms             | Basic block for sending an SMS message                                                                                                    |
| FB2     | RcvSms             | Basic block for receiving an SMS message                                                                                                    |
| FB1030  | TSEND_C            | Sending data via Ethernet                                                                                                    |
| FB1031  | TRCV_C             | Receiving data via Ethernet                                                                                                    |
| DB7     | DataTcConfig       | <ul> <li>Global data block for</li> <li>summarizing the configuration data that is to be changed</li> <li>saving the tags for calling the TC_CONFIG in OB1.</li> </ul> |
| DB1     | SmsParamDB         | <ul> <li>Global data block for saving the data:</li> <li>Send data</li> <li>Receive data</li> <li>Status tags</li> <li>Trigger signals</li> <li>HMI tags</li> </ul>    |

## **Note** Alternatively to the TSEND\_C and TRCV\_C function blocks, the TCON, TDISCON, TSEND, TRCV communication blocks can be used.

3.2 System block "TC\_CONFIG" (FB169)

## 3.2 System block "TC\_CONFIG" (FB169)

With the TC\_CONFIG program block you can change the parameters of the CP 1242-7 GPRS V2 that are configured in STEP 7:

- PIN number of the SIM card,
- Short message service center (SMSC) of your provider,
- APN settings of your provider,
- authorized phone number.

## 3.2.1 Call and parameter interface of the "TC\_CONFIG" FB

The following figure and table shows the call interface of the "TC\_CONFIG" system block.

Figure 3-2

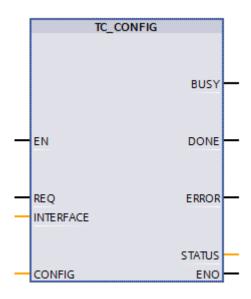

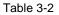

| Name      | Data type              | Description                                                                                                   |
|-----------|------------------------|----------------------------------------------------------------------------------------------------|
| REQ       | Bool                   | If there is a rising edge, the processing of the block is started and the status displays are initialized.    |
| INTERFACE | HW_Interface<br>(Word) | Reference to the interface of the local CP.                                                                   |
| CONFIG    | Variant                | Reference to the memory area of the configuration data.                                                       |
| BUSY      | Bool                   | Display of the processing status of the block.                                                                |
| DONE      | Bool                   | The status parameter indicates whether the order has been processed without errors. Only valid for one cycle. |
| ERROR     | Bool                   | Error display.<br>Only valid for one cycle.                                                                   |
| STATUS    | Word                   | Status display (see STEP 7 online help)                                                                       |

3.2 System block "TC\_CONFIG" (FB169)

## 3.2.2 System data types (SDTs) for the configuration data of the CP 1242-7 GPRS V2

The CONFIG parameter of the TC\_CONFIG program block references to the memory area with the configuration data of the CP 1242-7 GPRS V2 that is to be changed. The configuration data stored in the "DataTcConfig" data block is summarized via various "IF\_CONF\_xyz" SDTs:

- IF\_CONF\_Header: Total number of the blocks included in the structure
- IF\_CONF\_APN: APN settings
- IF\_CONF\_SMS\_Provider: User number of the short message service center (SMSC)
- IF\_CONF\_PIN: PIN of the SIM card inserted in the CP
- F\_CONF\_WakeupList: Phone number of the authorized users.

## **Note** For more information, please refer to the manual of the CP 1242-7 GPRS V2 $\$ $\$ $\$ and in the FAQ for programming the TC\_CONFIG $\$ .

3.3 Global data block "DataTcConfig" (DB7)

## 3.3 Global data block "DataTcConfig" (DB7)

The "DataTcConfig" DB contains:

- The "tcConfigParam" structure with the created blocks:
  - IF\_CONF\_Header
  - IF\_CONF\_APN
  - IF\_CONF\_SMS\_Provider
  - IF\_CONF\_PIN
  - F\_CONF\_WakeupList
- The PLC tags for calling the TC\_CONFIG in OB1.

## Figure 3-3

|    | DataTcConfig |    |    |                 |                    |        |             |
|----|--------------|----|----|-----------------|--------------------|--------|-------------|
|    |              | Na | me |                 | Data type          | Offset | Start value |
| 1  | -            | •  | St | atic            |                    |        |             |
| 2  | -00          | •  | •  | tcConfigParam   | Struct             | 0.0    |             |
| 3  | -00          |    | •  | Header          | IF_CONF_Header     | 0.0    |             |
| 4  | -00          |    | •  | APN             | IF_CONF_APN        | 6.0    |             |
| 5  | -00          |    | •  | PIN             | IF_CONF_Pin        | 180.0  |             |
| 6  | -00          |    | •  | SMSC            | IF_CONF_SMS_Prov   | 196.0  |             |
| 7  | -00          |    | •  | AUT_NUMBERS     | IF_CONF_WakeupList | 224.0  |             |
| 8  | -00          | •  |    | tcConfigTrigger | Bool               | 470.0  | false       |
| 9  | -00          | •  |    | tcConfigDone    | Bool               | 470.1  | false       |
| 10 | -00          | •  |    | tcConfigBusy    | Bool               | 470.2  | false       |
| 11 |              | •  |    | tcConfigError   | Bool               | 470.3  | false       |
| 12 | -00          | •  |    | tcConfigStatus  | Word               | 472.0  | 16#0        |
| 13 |              | •  |    | posSignalEdge   | Bool               | 474.0  | false       |

3.4 Global data block "SmsParamDB" (DB1)

## 3.4 Global data block "SmsParamDB" (DB1)

The "SmsParamDB" DB contains:

- The "Type\_SndParam" PLC data type that contains the parameters for sending an SMS message (see <u>chapter 3.5.3</u>),
- The "Type\_RcvParam" PLC data type containing the parameters for receiving an SMS message (see <u>chapter 3.6.3</u>),
- the "Type\_BroadcastSms" PLC data type that contains the parameters for the broadcast process (see <u>chapter 3.7.4</u>),
- the "Type\_EscalationSms" PLC data type containing the parameters for the escalation process (see <u>chapter 3.8.4</u>),
- the "Type\_SetGet" PLC data type containing the parameters for the SetGet process (see <u>chapter 3.9.4</u>),
- the PLC tags for calling the functions in OB1:
  - PLC tags for calling the blocks in OB1
  - PLC tags for visualizing the process.

### Figure 3-4

|    | SmsParamDB |    |                |                      |
|----|------------|----|----------------|----------------------|
|    |            | Na | me             | Data type            |
| 1  | -00        | •  | Static         |                      |
| 2  | -00        | •  | sndSmsParam    | "Type_SndParam"      |
| 3  |            |    | sndSmsOB1      | Bool                 |
| 4  | -00        | •  | doneSndOB1     | Bool                 |
| 5  | -00        | •  | busySndOB1     | Bool                 |
| 6  | -00        | •  | errorSndOB1    | Bool                 |
| 7  |            | •  | statusSndOB1   | DWord                |
| 8  | -00        | •  | rcvSmsParam    | "Type_RcvParam"      |
| 9  |            | •  | activateRcvSms | Bool                 |
| 10 | -          | •  | ndrRcvOB1      | Bool                 |
| 11 |            | •  | errorRcvOB1    | Bool                 |
| 12 | -          | •  | statusRcvOB1   | DWord                |
| 13 |            | •  | broadcastSms   | "Type_BroadcastSms"  |
| 14 | -          | •  | broadcastFC    | "Type_FCBroadcast"   |
| 15 | -          | •  | escalationSms  | "Type_EscalationSms" |
| 16 | -          | •  | escalationFC   | "Type_FCEscalation"  |
| 17 | -          | •  | SetGet         | "Type_SetGet"        |
| 18 |            | •  | SetGetFC       | "Type_FCSetGet"      |

3.5 Functionality of "SndSms" FB - sending SMS to a recipient

## 3.5 Functionality of "SndSms" FB – sending SMS to a recipient

## Introduction

For sending an SMS message to a recipient via the CP 1242-7 GPRS V2, the "SndSms" FB is used.

## 3.5.1 Call and parameter interface of the "SndSms" FB

The figure and table below show the call interface of the "SndSms" basic block. Figure 3-5

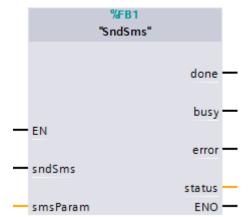

|        | Name     | Data type                      | Description                                                                                                    |
|--------|----------|--------------------------------|----------------------------------------------------------------------------------------------------|
| input  | sndSms   | Bool                           | Starts the send process.<br>Responds only to a positive edge.                                                                                                    |
| InOut  | smsParam | "Type_SndSms"<br>PLC data type | Parameters required for sending an SMS message (see <u>chapter 3.5.3)</u> .                                                                                                |
| ut     | done     | Bool                           | Set when the send process has been<br>completed successfully.<br>Only valid for one cycle.<br>Default value: FALSE.                                                        |
| Output | busy     | Bool                           | If the "SndSms" block is busy sending,<br>busy=TRUE is set.<br>"busy" is set to FALSE as soon as the above<br>process has been completed successfully or<br>with an error. |

## 3 Mode of Operation

## 3.5 Functionality of "SndSms" $\ensuremath{\mathsf{FB}}\xspace$ – sending SMS to a recipient

| N | Name   | Data type | Description                                                                                                    |
|---|--------|-----------|----------------------------------------------------------------------------------------------------|
| e | error  | Bool      | Gives feedback if an error occurs while<br>executing a routine.<br>Only valid for one cycle.<br>Default value: FALSE                       |
| s | status | Dword     | When error = TRUE: Returns the status to<br>narrow down the cause of the error (see<br><u>chapter 3.10</u> ).<br>Only valid for one cycle. |

3.5 Functionality of "SndSms" FB - sending SMS to a recipient

## 3.5.2 Description of the "Sending SMS to a recipient" function

The following blocks or system data types are required for transmitting SMS messages:

- TSEND\_C: Compact block for sending SMS
- TCON\_Phone: Connection parameter for transmitting SMS (see <u>chapter 3.5.4</u>)

The "SndSms" block internally calls these blocks.

The figure below shows the program flow of the "Sending SMS to a recipient" function.

Figure 3-6

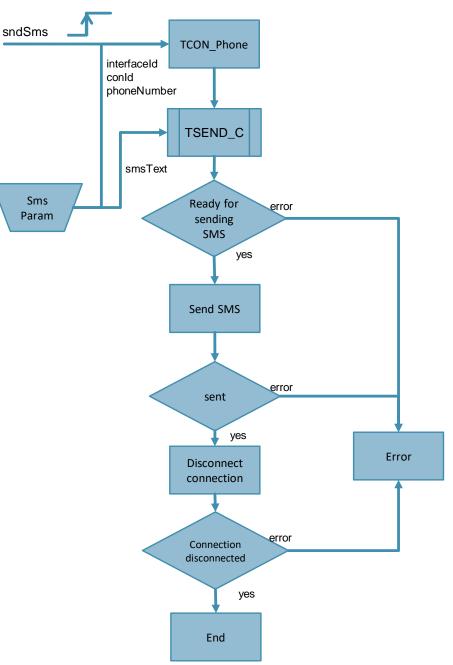

## 3.5 Functionality of "SndSms" FB - sending SMS to a recipient

## 3.5.3 "Type\_SndParam" PLC data type

The "Type\_SndParam" PLC data type contains the parameters for sending an SMS message.

For commissioning the application, this data type is used in the "SmsParamDB" global data block, which is linked to the "smsParam" InOut parameter of the function block.

Figure 3-7

| _ | Name |             | Datentyp    |
|---|------|-------------|-------------|
| 1 | -00  | interfaceId | HW_ANY      |
| 2 | -00  | conId       | CONN_OUC    |
| З | -00  | phoneNumber | String[22]  |
| 4 | -00  | smsText     | String[160] |

#### Table 3-4

| Name        | Data type   | Description                          |
|-------------|-------------|--------------------------------------|
| interfaceId | HW_ANY      | Hardware ID of the CP 1242-7 GPRS V2 |
| conld       | CONN_OUC    | Connection ID                        |
| phoneNumber | String[22]  | SMS message recipient's phone number |
| smsText     | String[160] | SMS message text                     |

## 3.5.4 "TCON\_Phone" connection parameter

The "TSEND\_C" or "TRCV\_C" requires the "TCON\_Phone" SDT type to transfer SMS messages. The SDT is called in the "SndSms" or "RcvSms" block. The "InterfaceId", "ID" and "PhoneNumber" parameters are linked to the parameters of the "Type\_SndParam" or "Type\_RcvParam" PLC data type.

| Name              | Data type  | Description                               |
|-------------------|------------|-------------------------------------------|
| InterfaceId       | HW_ANY     | Hardware ID of the CP 1242-7 GPRS V2      |
| ID                | CONN_OUC   | Connection ID                             |
| ConnectionType    | Byte       | Connection type 14=TCON_Phone             |
| ActiveEstablished | Bool       | Active / passive connection establishment |
| PhoneNumber       | String[22] | SMS message recipient's phone number      |

3.6 Functionality of "RcvSms" FB - receiving SMS from a recipient

## 3.6 Functionality of "RcvSms" FB – receiving SMS from a recipient

## Introduction

For receiving an SMS message from a recipient via the CP 1242-7 GPRS V2, the "RcvSms" FB is used.

## 3.6.1 Call and parameter interface of the "RcvSms" FB

The figure and table below show the call interface of the "RcvSms" basic block. Figure 3-8

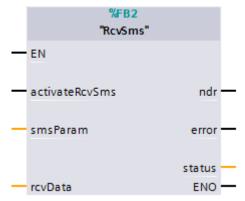

|       | Name           | Data type                         | Description                                                                                        |
|-------|----------------|-----------------------------------|----------------------------------------------------------------------------------------------------|
| Input | activateRcvSms | Bool                              | True:<br>enables the reception of SMS messages<br>False:<br>Disables the reception of SMS messages |
|       | smsParam       | "Type_RcvParam<br>" PLC data type | Parameters required for receiving an SMS message (see <u>chapter 3.6.3</u> ).                      |
| InOut | rcvData        | Variant                           | Structure containing the received data:<br>• dateAndTime<br>• rcvTelNo<br>• rcvSms<br>• statusSms  |

## 3 Mode of Operation

## 3.6 Functionality of "RcvSms" FB - receiving SMS from a recipient

| Name   |        | Data type | Description                                                                                                    |
|--------|--------|-----------|----------------------------------------------------------------------------------------------------|
|        | ndr    | Bool      | Signals that a new SMS message has been received.<br>Only valid for one cycle.                                                             |
| Output | error  | Bool      | Gives feedback if an error occurs while<br>executing a routine.<br>Only valid for one cycle.<br>Default value: FALSE                       |
|        | status | Dword     | When error = TRUE: Returns the status<br>to narrow down the cause of the error<br>(see <u>chapter 3.10</u> ).<br>Only valid for one cycle. |

# **Note** Messages can only be received if the "RcvSms" is enabled upon their arrival. Otherwise, the message will be lost. It is not possible to browse the memory subsequently.

3.6 Functionality of "RcvSms" FB - receiving SMS from a recipient

## 3.6.2 Description of the "Receiving SMS from a recipient" function

The following blocks or system data types are required for receiving SMS messages:

- TRCV\_C: Compact block for receiving SMS message
- TCON\_Phone: Connection parameter for transmitting SMS (see chapter 3.5.4)

The "RcvSms" block internally calls these blocks.

If SMS reception is enabled with "activateRcvSms = True", the communication connection to the CP will be established once and then maintained until it is disconnected with "activateRcvSms = false". Thus, "RcvSms" is ready to receive further SMS messages. The communication connection is disconnected, if the "activateRcvSms" signal is reset.

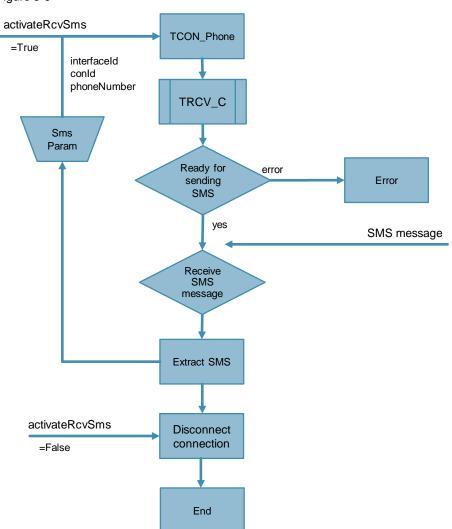

3.6 Functionality of "RcvSms" FB - receiving SMS from a recipient

## 3.6.3 "Type\_RcvParam" PLC data type

The "Type\_RcvParam" PLC data type contains the parameters for receiving an SMS message.

For commissioning the application, this data type is used in the "SmsParamDB" global data block, which is linked to the "smsParam" InOut parameter of the function block.

Figure 3-10

|    | _   | Name                   |             | Datentyp             |
|----|-----|------------------------|-------------|----------------------|
| 1  |     | in                     | terfaceId   | HW_ANY               |
| 2  | -00 | co                     | onId        | CONN_OUC             |
| 3  | -00 | pł                     | noneNumber  | String[22]           |
| 4  | -00 | <ul> <li>rc</li> </ul> | vData       | Array[110] of Struct |
| 5  | -00 | • •                    | rcvData[1]  | Struct               |
| 6  | -00 |                        | dateAndTime | DTL                  |
| 7  | -00 |                        | rcvTelNo    | String[22]           |
| 8  | -00 |                        | rcvSms      | String[160]          |
| 9  | -00 |                        | statusSms   | Byte                 |
| 10 | -00 | • •                    | rcvData[2]  | Struct               |
| 11 | -00 | • •                    | rcvData[3]  | Struct               |
| 12 | -00 | • •                    | rcvData[4]  | Struct               |
| 13 | -00 | • •                    | rcvData[5]  | Struct               |
| 14 | -00 | • •                    | rcvData[6]  | Struct               |
| 15 | -00 | • •                    | rcvData[7]  | Struct               |
| 16 | -00 | • •                    | rcvData[8]  | Struct               |
| 17 | -00 | • •                    | rcvData[9]  | Struct               |
| 18 |     | • •                    | rcvData[10] | Struct               |

© Siemens AG 2018 All rights reserved

## 3 Mode of Operation

## 3.6 Functionality of "RcvSms" FB - receiving SMS from a recipient

| Name        | Data type  | Description                                                                                                    |  |
|-------------|------------|----------------------------------------------------------------------------------------------------|--|
| interfaceId | HW_ANY     | Hardware ID of the CP 1242-7 GPRS V2                                                                                                    |  |
| conld       | CONN_OUC   | Connection ID                                                                                                    |  |
| phoneNumber | String[22] | <ul> <li>Phone number of the sender</li> <li>Note:</li> <li>If you enter an empty string into this parameter, you will receive SMS messages from all authorized phone numbers.</li> <li>If you enter an asterisk (*) after the phone number base (for example, +4917*) into this parameter, the asterisk will act as a placeholder for all authorized phone numbers with the same phone number base.</li> <li>If you enter "SMSSTORE" into this parameter, you can output up to 10</li> </ul> |  |
|             |            | <ul> <li>received SMS messages from the<br/>"RcvSms".</li> <li>The phone numbers authorized for access to<br/>the CP can be configured in STEP 7 in the<br/>"Security" parameter group of the CP (see<br/><u>chapter 4</u>).</li> </ul>                                                                                                    |  |
| rcvData     | Struct     | Structure containing the received data: <ul> <li>dateAndTime:</li> <li>Time stamp of the received SMS message</li> <li>rcvTelNo:</li> <li>Phone number of the sender of the received SMS message</li> <li>rcvSms:</li> <li>Received SMS message</li> <li>statusSMS:</li> <li>Status of the received SMS message</li> </ul>                                                                                                    |  |

3.7 Functionality of the "BroadcastSms" FB - sending SMS to several recipients

## 3.7 Functionality of the "BroadcastSms" FB – sending SMS to several recipients

## Introduction

For sending an SMS message to several recipients via the CP 1242-7 GPRS V2, the "BroadcastSms" FB is used.

Figure 3-11

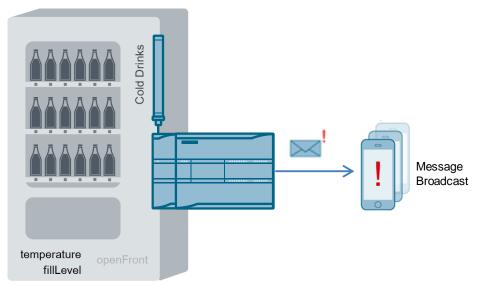

3.7 Functionality of the "BroadcastSms" FB - sending SMS to several recipients

## 3.7.1 Call and parameter interface of the "BroadcastSms" FB

The figure and table below show the call interface of the "BroadcastSms" basic block.

Figure 3-12

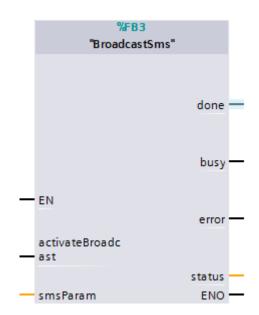

|        | Name              | Data type                            | Description                                                                                                    |
|--------|-------------------|--------------------------------------|----------------------------------------------------------------------------------------------------|
| Input  | activateBroadcast | Bool                                 | Starts sending the SMS message to several recipients (Broadcast).<br>Responds only to a positive edge.                                                                      |
| InOut  | smsParam          | "Type_BroadcastSms"<br>PLC data type | Parameters required for the broadcast process (see <u>chapter 3.7.4)</u> .                                                                                                  |
| t      | done              | Bool                                 | Set when the broadcast process has<br>been completed successfully.<br>Only valid for one cycle.<br>Default value: FALSE.                                                    |
| Output | busy              | Bool                                 | If the "BroadcastSms" block is busy<br>sending, busy = TRUE.<br>"busy" is set to FALSE as soon as the<br>above process has been completed<br>successfully or with an error. |

## 3 Mode of Operation

|  | Name   | Data type | Description                                                                                                    |
|--|--------|-----------|----------------------------------------------------------------------------------------------------|
|  | error  | Bool      | Gives feedback if an error occurs<br>while executing a routine.<br>Only valid for one cycle.<br>Default value: FALSE              |
|  | status | Dword     | When error = TRUE: Returns the status to narrow down the cause of the error (see <u>chapter 3.10</u> ). Only valid for one cycle. |

## 3.7.2 Call and parameter interface of the "FunctionBroadcast" FC

The figure and table below show the call interface of the "FunctionBroadcast" simulation block.

Figure 3-13

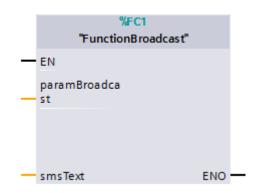

| Name           | Data type        | Description                                                                |
|----------------|------------------|----------------------------------------------------------------------------|
| ParamBroadcast | Type_FCBroadcast | Parameters required for the broadcast process (see <u>chapter 3.7.5</u> ). |
| smsText        | String[160]      | Alarm SMS                                                                  |

3.7 Functionality of the "BroadcastSms" FB - sending SMS to several recipients

## 3.7.3 Description of the "Sending SMS to several recipients" function

The "FunctionBroadcast" FC checks the current filling level of the coin box as well as the current cooling system temperature of the beverage vending machine and enables the "BroadcastSms" FB, if these values exceed the limit values.

The "BroadcastSms" FB sends the "Over FillLevel" or "Over Temperature" alarm SMS to up to 10 recipients. In the "Broadcast" FB, "SndSms" calls (see <u>chapter 3.5.2</u>) are executed one after another for each configured recipient. Figure 3-14

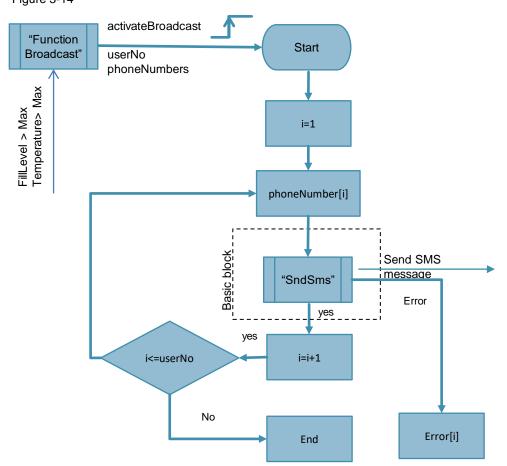

3.7 Functionality of the "BroadcastSms" FB - sending SMS to several recipients

## 3.7.4 "Type\_BroadcastSms" PLC data type

The "Type\_BroadcastSms" PLC data type contains the parameters for sending an SMS message to several recipients.

For commissioning the application, this data type is used in the "SmsParamDB" global data block, which is linked to the "smsParam" InOut parameter of the function block.

Figure 3-15

|   |     | Name         | Datentyp                 |
|---|-----|--------------|--------------------------|
| 1 | -   | smsParam     | "type_SndParam"          |
| 2 | -00 | usersNo      | Int                      |
| 3 | -   | phoneNumbers | Array[110] of String[22] |
| 4 |     | errors       | Array[110] of DWord      |

| Name         | Data type                        | Description                                                                                                    |
|--------------|----------------------------------|----------------------------------------------------------------------------------------------------|
| smsParam     | "Type_SndParam" PLC data<br>type | Contains the parameters for sending<br>an alarm SMS<br>(see <u>chapter 3.5.3</u> ).                                                                                                    |
| usersNo      | Int                              | Number of recipients to whom the<br>alarm SMS message is sent.<br>The maximum value in this example<br>is "10".                                                                                                    |
| phoneNumbers | Array[110] of String[22]         | <ul> <li>Configured recipients to whom the alarm SMS message is sent.</li> <li>Note:</li> <li>The number of configured recipients must match the "usersNo".</li> <li>If the "phoneNumber[i], i&lt;=userNo" parameter contains an empty string, the process will be stopped with an error.</li> </ul> |
| errors       | Array[110] of DWord              | Error result (status DWORD) for each<br>"SndSms" call.<br>Thus, it is possible to determine<br>subsequently which messages have<br>been sent and which errors have<br>occurred.<br><b>Note:</b><br>The "errors" parameter keeps the<br>values until the next order is started.                       |

3.7 Functionality of the "BroadcastSms" FB - sending SMS to several recipients

#### 3.7.5 "Type\_FCBroadcast" PLC data type

The "Type\_FCBroadcast" PLC data type contains

- the parameters required for the "FunctionBroadcast" FC simulation block:
  - current filling level of the coin box
  - maximum filling level value of the coin box
  - current cooling system temperature
  - maximum cooling system temperature
- PLC tags for calling the blocks in OB1

For commissioning the application, this data type is used in the "SmsParamDB" global data block, which is linked to the "paramBroadcast" InOut parameter of the "FunctionBroadcast" simulation block.

#### Figure 3-16

|    |     | Name                 | Data type |
|----|-----|----------------------|-----------|
| 1  |     | fillLevel            | Int       |
| 2  | -   | overFillLevel        | Int       |
| З  | -00 | temperature          | Int       |
| 4  | -00 | overTemp             | Int       |
| 5  | -00 | activateBroadcastOB1 | Bool      |
| 6  | -   | busyBroadcastOB1     | Bool      |
| 7  | -   | negativeEdgeBusy     | Bool      |
| 8  | -00 | doneBroadcastOB1     | Bool      |
| 9  | -00 | errorBroadcastOB1    | Bool      |
| 10 | -   | status Broadcast OB1 | DWord     |

# 3.8 Functionality of the "EscalationSms" FB – sending SMS with acknowledgment to several recipients

#### Introduction

For sending an SMS message to several recipients and for receiving an acknowledgment from one of the configured recipients of the SMS message via the CP 1242-7 GPRS V2, the "EscalationSms" FB is used.

Figure 3-17

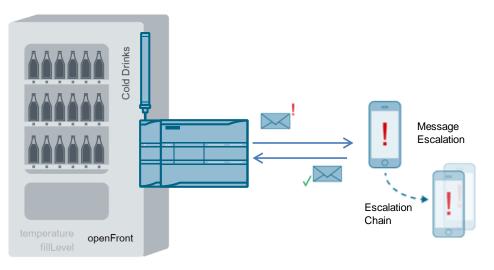

3.8 Functionality of the "EscalationSms"  $\mathsf{FB}-\mathsf{sending}$  SMS with acknowledgment to several recipients

## 3.8.1 Call and parameter interface of the "EscalationSms" FB

The figure and table below show the call interface of the "EscalationSms" basic block.

Figure 3-18

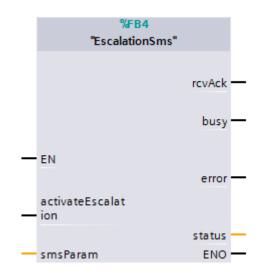

#### Table 3-11

|        | Name               | Data type                             | Description                                                                                                    |
|--------|--------------------|---------------------------------------|----------------------------------------------------------------------------------------------------|
| Input  | activateEscalation | Bool                                  | Starts the escalation process.<br>Responds only to a positive edge.                                                                                                    |
| InOut  | smsParam           | "Type_EscalationSms"<br>PLC data type | Parameters required for the escalation process (see <u>chapter 3.8.4</u> )                                                                                                    |
| Output | rcvAck             | Bool                                  | Signals that an acknowledgment<br>has been received.<br>Only valid for one cycle.                                                                                               |
|        | busy               | Bool                                  | If the "EscalationSms" block is<br>busy sending, busy = TRUE.<br>"busy" is set to FALSE as soon as<br>the above process has been<br>completed successfully or with an<br>error. |
|        | error              | Bool                                  | Gives feedback if an error occurs<br>while executing a routine.<br>Only valid for one cycle.<br>Default value: FALSE                                                            |
|        | status             | Dword                                 | When error = TRUE: Returns the status to narrow down the cause of the error (see <u>chapter 3.10</u> ). Only valid for one cycle.                                               |

#### 3.8.2 Call and parameter interface of the "FunctionEscalation" FC

The figure and table below show the call interface of the "FunctionEscalation" simulation block.

Figure 3-19

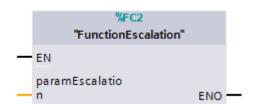

#### Table 3-12

| Name            | Data type         | Description                                                                        |
|-----------------|-------------------|------------------------------------------------------------------------------------|
| ParamEscalation | Type_FCEscalation | Parameters required for the escalation process (see <u>chapter</u> <u>3.8.5</u> ). |

# 3.8.3 Description of the "Sending SMS to several recipients with acknowledgment" function

The "FunctionEscalation" FC enables the "EscalationSms" FB, if unauthorized opening of the front of the beverage vending machine is detected.

The "EscalationSms" FB

- sends the alarm SMS message to the first recipient,
- waits for a configured time for this recipient's acknowledgment SMS message,
- sends the message to the next recipient if no acknowledgment has been received within this time,
- repeats this procedure with up to 10 recipients,
- saves the information of who has acknowledged the alarm SMS message,
- terminates the process with an error if no recipient has acknowledged the alarm SMS message.

It is possible to configure up to 10 recipients.

In the "EscalationSms" FB, the calls "SndSms" and "RcvSms" (see <u>chapter 3.5.2</u> and <u>chapter 3.6.2</u>) are successively executed for each configured recipient.

3.8 Functionality of the "EscalationSms"  $\mathsf{FB}-\mathsf{sending}$  SMS with acknowledgment to several recipients

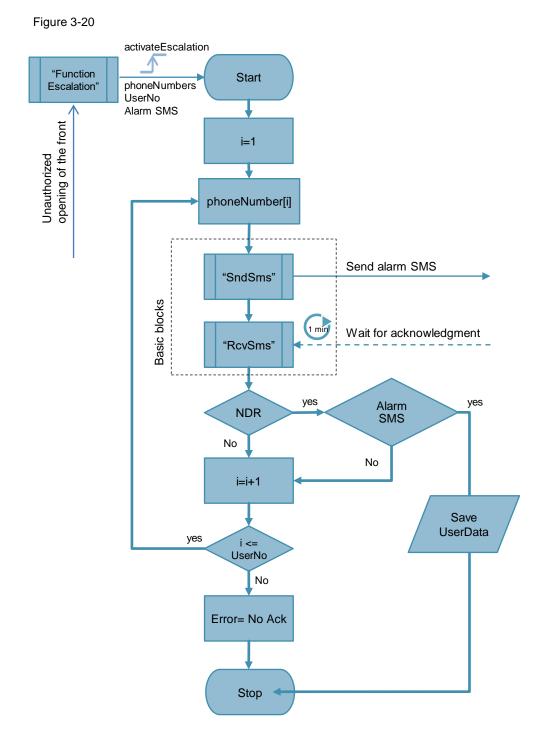

#### Note

The acknowledgment SMS message must match the outgoing alarm SMS message.

3.8 Functionality of the "EscalationSms"  $\mathsf{FB}-\mathsf{sending}\ \mathsf{SMS}$  with acknowledgment to several recipients

#### 3.8.4 "Type\_EscalationSms" PLC data type

The "Type\_EscalationSms" PLC data type contains the parameters for the escalation process.

For commissioning the application, this data type is used in the "SmsParamDB" global data block, which is linked to the "smsParam" InOut parameter of the function block.

Figure 3-21

| - |     | Name         | Datentyp                 |
|---|-----|--------------|--------------------------|
| 1 | -   | smsSndParam  | "type_SndParam"          |
| 2 | -   | smsRcvParam  | "type_RcvParam"          |
| З | -00 | usersNo      | Int                      |
| 4 | -   | phoneNumbers | Array[110] of String[22] |
| 5 |     | errors       | Array[110] of DWord      |

#### Table 3-13

| Name         | Data type                        | Description                                                                                                    |
|--------------|----------------------------------|----------------------------------------------------------------------------------------------------|
| smsSndParam  | "Type_SndParam" PLC<br>data type | Contains the parameters for sending the alarm SMS message (see chapter 3.5.3).                                                                                                    |
| smsRcvParam  | "Type_RcvParam" PLC<br>data type | Contains the parameters for sending an alarm SMS message (see chapter 3.6.3).                                                                                                    |
| usersNo      | Int                              | Maximum number of recipients to whom<br>the alarm SMS message is sent.<br>The maximum value in this example is<br>"10".                                                                                                    |
| phoneNumbers | Array[110] of String[22]         | <ul> <li>Configured recipients to whom the alarm SMS message is sent.</li> <li>Note:</li> <li>The number of configured recipients must match the "usersNo".</li> <li>If the "phoneNumber[i], i&lt;=usersNo" parameter contains an empty string, the process will be stopped with an error.</li> </ul> |
| errors       | Array[110] of DWord              | Error result (status DWORD) for each<br>"SndSms" or "RcvSms" call.<br>Thus, it is possible to determine<br>subsequently which messages have<br>been sent and which errors have<br>occurred.<br><b>Note:</b><br>The "errors" parameter keeps the<br>values until the next order is started.            |

#### 3.8.5 "Type\_FCEscalation" PLC data type

The "Type\_FCEscalation" PLC data type contains

- the parameters required for the "FunctionEscalation" FC simulation block,
- PLC tags for calling the blocks in OB1
- PLC tags for visualizing the process.

For commissioning of the application, this data type is used in the "SmsParamDB" global data block, which is linked to the "paramEscalation" InOut parameter of the "FunctionEscalation" simulation block.

| Figure | 3-22 |
|--------|------|
|--------|------|

|    |   | Name                  | Data type |
|----|---|-----------------------|-----------|
| 1  |   | frontOn               | Bool      |
| 2  | - | possitiveEdgeFrontOn  | Bool      |
| З  | - | activateEscalationOB1 | Bool      |
| 4  | - | positEdgeActivateOB1  | Bool      |
| 5  | - | busyEcalationOB1      | Bool      |
| 6  | - | negEdgeBusy           | Bool      |
| 7  | - | errorEscalationOB1    | Bool      |
| 8  | - | statusEscalationOB1   | DWord     |
| 9  | - | rcvAckOB1             | Bool      |
| 10 | - | positEdgeAckOB1       | Bool      |
| 11 | - | rcvAckHmi             | Bool      |
| 12 |   | errorEscalationOB2    | Bool      |
| 13 | - | statusEscalationOB2   | DWord     |

# 3.8.6 Functionality of the "SetGet" FB – control and remote request of values

#### Introduction

In the "SetGet" FB, the "Receive control commands" function and the remote request of values are implemented. The FC3 "FunctionSetGet" block is the command interpreter.

Figure 3-23

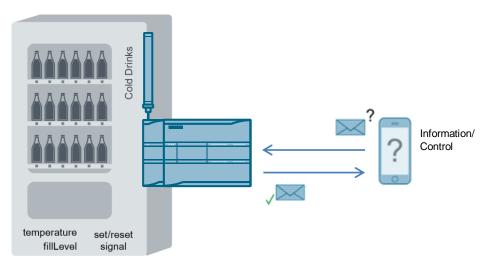

3.8 Functionality of the "EscalationSms"  $\mathsf{FB}-\mathsf{sending}\ \mathsf{SMS}$  with acknowledgment to several recipients

## 3.8.7 Call and parameter interface of the "SetGet" FB

The figure and table below show the call interface of the "SetGet" basic block. Figure 3-24

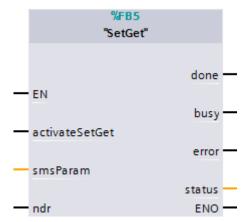

#### Table 3-14

| Name           | Data type                      | Description                                                                                                    |
|----------------|--------------------------------|----------------------------------------------------------------------------------------------------|
| activateSetGet | Bool                           | True:<br>enables the SetGet process<br>False:<br>disables the SetGet process                                                                                                 |
| smsParam       | "Type_SetGet" PLC<br>data type | Parameters required for the SetGet process (see <u>chapter 3.9.4</u> ).                                                                                                    |
| ndr            | Bool                           | Signals that a new SMS message has been received.<br>Only valid for one cycle.                                                                                               |
| done           | Bool                           | Set when the send process has been<br>completed successfully.<br>Only valid for one cycle.<br>Default value: FALSE.                                                          |
| busy           | Bool                           | If the "SetGet" block is busy sending,<br>busy = TRUE is set.<br>"busy" is set to FALSE as soon as the above<br>process has been completed successfully or<br>with an error. |
| error          | Bool                           | Gives feedback if an error occurs while<br>executing a routine.<br>Only valid for one cycle.<br>Default value: FALSE                                                         |
| status         | Dword                          | When error = TRUE: Returns the status to<br>narrow down the cause of the error (see<br><u>chapter 3.10</u> ).<br>Only valid for one cycle.                                   |

#### 3.8.8 Call and parameter interface of the "FunctionSetGet" FC

The figure and table below show the call interface of the "FunctionSetGet" simulation block.

Figure 3-25

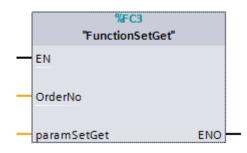

#### Table 3-15

| Name        | Data type     | Description                                                                |
|-------------|---------------|----------------------------------------------------------------------------|
| OrderNo     | Int           | Placeholder for the received command or<br>for the received remote request |
| paramSetGet | Type_FCSetGet | Parameters required for the SetGet process (see <u>chapter 3.9.5</u> ).    |

### 3.8.9 Description of the "Control and remote request of values" function

With the "SetGet" FB, you can receive

- Commands for setting and resetting signals and
- Requests of values from the process (filling level, temperature).

In addition, it is possible to send the requested values to the recipient.

#### Commands

- Commands always end with the "=" symbol, for example, "SetM=".
- Commands are answered with "OK", if no error occurs during processing. Signals are controlled by means of the FC3 "FunctionSetGet".
- Commands are answered with the "Unknown Command" string, if the command is unknown.

#### Remote request of values

- Requests of values always end with the "?" symbol, for example, "Temp?"
- Requests are always answered with the currently stored values, for example, "Temp: 25 C"
- Requests are answered with the "Unknown Command" string, if the request is unknown.

The "SetGet" FB is provided with 3 additional storage locations for incoming SMS messages. If a new request arrives while the block is busy, this request will be stored in one of the storage locations and will be processed later.

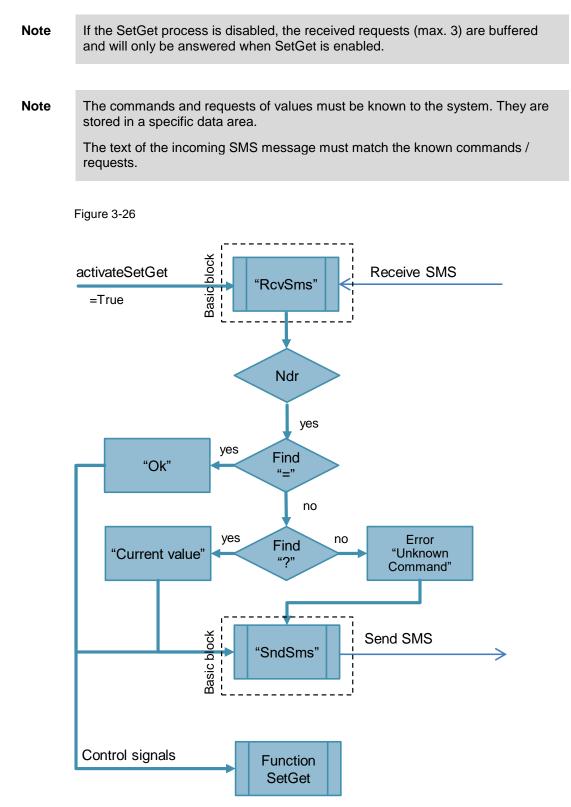

### 3.8.10 "Type\_SetGet" PLC data type

The "Type\_SetGet" PLC data type contains the parameters for the SetGet process.

For commissioning the application, this data type is used in the "SmsParamDB" global data block, which is linked to the "smsParam" InOut parameter of the function block.

Figure 3-27

| _ |   | Name            | Datentyp                 |
|---|---|-----------------|--------------------------|
| 1 | - | smsSndParam     | "type_SndParam"          |
| 2 | - | smsRcvParam     | "type_RcvParam"          |
| З | - | orders          | Array[110] of String[10] |
| 4 | - | reiceivedOrders | Array[13] of String[10]  |
| 5 | - | sndValues       | Array[110] of String[10] |

#### Table 3-16

| Name           | Data type                        | Description                                                                                                    |
|----------------|----------------------------------|----------------------------------------------------------------------------------------------------|
| smsSndParam    | "Type_SndParam" PLC<br>data type | Contains the parameters for sending the alarm SMS message (see <u>chapter 3.5.3</u> ).                                                                            |
| smsRcvParam    | "Type_RcvParam" PLC<br>data type | Contains the parameters for sending<br>an alarm SMS message<br>(see <u>chapter 3.6.3</u> ).                                                                       |
| orders         | Array[110] of String[10]         | List of known commands/requests                                                                                                    |
| receivedOrders | Array[13] of String[10]          | Data buffer for incoming SMS messages, if the block is busy                                                                                                    |
| sndValues      | Array[110] of String[10]         | List of currently stored values.<br>The value must have the same index<br>as the request of this value,<br>for example:<br>Orders[3]:=Temp?<br>sndValues[3]:=25 C |

### 3.8.11 "Type\_FCSetGet" PLC data type

The "Type\_FCSetGet" PLC data type contains

- the parameters required for the "FunctionSetGet" FC simulation block,
- PLC tags for calling the blocks in OB1
- PLC tags for visualizing the process.

For commissioning the application, this data type is used in the "SmsParamDB" global data block, which is linked to the "paramSetGet" InOut parameter of the "FunctionSetGet" simulation block.

```
Figure 3-28
```

|    |     | Name               | Data type |
|----|-----|--------------------|-----------|
| 1  | -00 | activateSetGet     | Bool      |
| 2  | -00 | ndrSetGetOB1       | Bool      |
| З  | -00 | busySetGetOB1      | Bool      |
| 4  | -00 | doneSetGetOB1      | Bool      |
| 5  | -00 | errorSetGetOB1     | Bool      |
| 6  | -00 | errorSetGetHmi     | Bool      |
| 7  | -00 | statusSetGetOB1    | DWord     |
| 8  | -00 | statusSetGetHmi    | DWord     |
| 9  | -00 | setResetSignalOB1  | Bool      |
| 10 | -00 | posSignalEdgeError | Bool      |
| 11 | -00 | posSignalEdgeNdr   | Bool      |
| 12 |     | negEdgeSetGet      | Bool      |

#### 3.9 Status and error displays

## 3.9 Status and error displays

For error diagnostics, the function blocks have a "status" output. By reading the "status" output of the function block, you are provided with information on logical errors and error messages that may occur during communication.

The error message structure is such that the first word indicates the block that triggered this message. For example, error message 16#**0001**80A3 was triggered by TSEND\_C. The following tables provide a list of possible error messages. Table 3-17

| Status      | Meaning                                                                                                    | Remedy / notes                                                                                                    |  |
|-------------|----------------------------------------------------------------------------------------------------|----------------------------------------------------------------------------------------------------|--|
| 16#0001xyzx | TSEND_C error messages                                                                                                 | For a description of the                                                                                                    |  |
| 16#0011xyzx | TRCV_C error messages                                                                                                  | communication errors, please refer to the STEP 7 Online Help.                                                                                                    |  |
| 16#00008101 | Previous order not yet<br>completed.<br>(You have started a new send<br>operation, although busy was<br>still active.) |                                                                                                    |  |
| 16#00008102 | The timer for establishing the connection has expired.                                                                 | Check the CP connection.                                                                                                    |  |
| 16#00008103 | The list of recipient data is incomplete.                                                                              | Enter the recipient data into the list.<br>Note:<br>If usersNo=5, enter the data for 5                                                                                                    |  |
|             |                                                                                                    | recipients.                                                                                                    |  |
| 16#00008104 | The escalation process is<br>complete without<br>acknowledgment.                                                       |                                                                                                    |  |
| 16#00008105 | Unknown command has been received.                                                                                     | <ul> <li>Check the list of commands and adjust it<br/>Or<br/>Send a command / request that<br/>is included in the list.</li> <li>Stop the escalation process and<br/>restart the SetGet process.</li> </ul> |  |

## 4 Configuration and Settings of the CP 1242-7 GPRS V2

**Note** The configuration and settings are fully implemented in the project. This chapter is for information only.

In order to ensure that the CP 1242-7 V2 is able to send or to receive SMS messages, you have to

- set the mobile communication,
- make APN settings,
- enter authorized phone numbers.

The table below shows how to configure a S7-1200 station with the CP 1242-7 GPRS V2 for sending/receiving SMS messages.

Table 4-1

| No. | Action                                                                                                |  |
|-----|----------------------------------------------------------------------------------------------------|--|
| 1.  | Create a STEP 7 V15.1 project.                                                                        |  |
| 2.  | Add the S7-1200 CPU (as of V4.1) for the SIMATIC station 1.                                           |  |
| 3.  | Add the CP 1242-7 GPRS V2 to the station.                                                             |  |
|     | Communications modules                                                                                |  |
|     | Industrial Remote Communication                                                                       |  |
|     | CP 1243-1                                                                                             |  |
|     | CP 1243-1 DNP3                                                                                        |  |
|     | CP 1243-1 IEC                                                                                         |  |
|     | ✓ ☐ CP 1242-7 GPRS                                                                                    |  |
|     | GGK7 242-7KX30-0XE0                                                                                   |  |
|     | 6GK7 242-7KX31-0XE0                                                                                   |  |
|     | CP 1243-7 LTE                                                                                         |  |
|     | CP 1243-8 IRC                                                                                         |  |
| 4.  | Activate the online functions and enable S7 communication:                                            |  |
|     | "Properties of the CP 1242-7 GPRS V2 > General > Communication types".                                |  |
|     | CP 1242-7 [CP 1242-7 GPRS V2]                                                                         |  |
|     | General IO tags System constants Texts                                                                |  |
|     | Project information Communication types                                                               |  |
|     | Catalog information Identification & Maintenance Enable telecontrol communication (TeleControl Basic) |  |
|     | Communication type<br>Mobile wireless comm                                                            |  |
|     | Ethernet interface [X1<br>DNS configuration                                                           |  |
|     |                                                                                                    |  |

| No. | Action                                                                                                    |  |  |
|-----|----------------------------------------------------------------------------------------------------|--|--|
| 5.  | Make the required mobile communication settings:<br>"Properties of the CP 1242-7 GPRS V2 > Mobile wireless communications<br>settings":<br>• Enable the PIN number<br>• Enable data services and SMS<br>• Make APN settings / depending on provider<br>CP 1242-7 [CP 1242-7 GPRS V2]<br>General IO tags System constants Texts                                                                                                    |  |  |
|     | General       IO tags       System constants       Texts         • General       Project information       Benable wireless communication settings       Mobile wireless communication settings         • Mobile wireless communication settings       Mobile wireless communication settings       Mobile wireless settings         • Mobile wireless communication settings       • Mobile wireless communication settings         • Mobile wireless communication settings       • Mobile wireless communication settings         • Mobile wireless communication settings       • Mobile wireless communication settings         • Mobile wireless communication settings       • Mobile wireless communication settings         • Mobile wireless communication settings       • Mobile wireless communication settings         • Mobile wireless communication settings       • Mobile wireless communication settings         • Mobile wireless communication settings       • Mobile wireless communication settings         • Nis configuration       • Security       • Enable data services         • E-mail configuration       • Enable SMS       • SMSC: +491722270333         • SMSC:       +491722270333       • • • • • • • • • • • • • • • • • • • |  |  |
| 6.  | Activate the global security settings and create a user with "NET Standard" or "NETAdministrator" rights.<br>Then activate the security functions of the CP 1242-7 GPRS V2.<br>"Properties of the CP 1242-7 GPRS V2 > Security".                                                                                                    |  |  |

| No.       |                                                                                                    | Action                                                                                            |
|-----------|----------------------------------------------------------------------------------------------------|---------------------------------------------------------------------------------------------------|
| No.<br>7. | "Properties of the CP 1242-7 C<br>CP 1242-7 [CP 1242-7 GPRS V2]<br>General IO tags System con<br>General Communication types<br>Mobile wireless communications settings<br>Services and settings<br>APN settings<br>List of preferred networks<br>TeleService settings<br>Elester interface [X1]<br>General | mber for receiving SMS messages.<br>GPRS V2 > Security > Authorized phone numbers".               |
|           | Ethernet addresses<br>Time synchronization<br>Advanced options<br>TCP connection monitoring<br>Web server access<br>Hardware identifier<br>DNS configuration<br>Security<br>CP identification<br>Time synchronization<br>Authorized phone numbers<br>E-mail configuration                                   | 6. Phone number:<br>7. Phone number:<br>8. Phone number:<br>9. Phone number:<br>10. Phone number: |
| 8.        | Load the project data into the s                                                                                                    | station.                                                                                          |

5.1 Installing the hardware

## 5 Installation and Commissioning

## 5.1 Installing the hardware

The required hardware components are listed in chapter 2.4.2.

**Note** Always observe the installation guidelines for all components.

# NOTICE Before you switch on the power supply, complete and check the installation!

The figure below shows the hardware setup of the station: S7-1200 CPU with the CP 1242-7 GPRS V2.

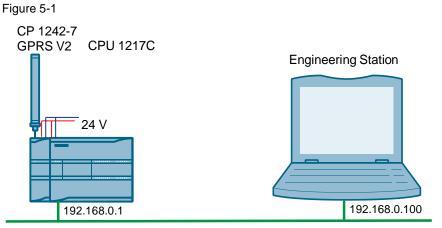

Industrial Ethernet

| No. | Action                                                                     |  |
|-----|----------------------------------------------------------------------------|--|
| 1.  | Insert your SIM card into the CP 1242-7 GPRS V2.                           |  |
| 2.  | Connect the individual modules to a suitable module rack.                  |  |
| 3.  | Connect the CPU with the CP 1242-7 GPRS V2.                                |  |
| 4.  | Connect the antenna to the CP 1242-7 GPRS V2.                              |  |
| 5.  | Connect the engineering PG to the PROFINET interface of the S7-CPU.        |  |
| 6.  | Connect the CPU 1217C and the CP 1242-7 GPRS V2 to a 24 V DC power source. |  |
| 7.  | Connect the DC power source to the power grid (220 / 230 V AC).            |  |

5.2 Installing the software

## 5.2 Installing the software

#### **Engineering PC / PG**

Table 5-2

| No. | Action                        | Remark                         |
|-----|-------------------------------|--------------------------------|
| 1.  | Install STEP 7 V15.1 Update 2 | Follow the instructions of the |
| 2.  | Install WinCC Advanced.       | installation program.          |

#### **Application software**

Unzip the "58638283\_S7\_1200\_SMS\_PROJ\_V13.zip" file. This folder contains the STEP 7 project with the

- "S7-1200\_CP1242-7" project and the
- WinCC project "SMS Application".

## 5.3 Commissioning

#### 5.3.1 Setting the IP addresses

#### Table 5-3

| Module                        | IP address    | Subnet mask   |
|-------------------------------|---------------|---------------|
| Station<br>CPU 1217C DC/DC/DC | 192.168.0.1   | 255.255.255.0 |
| Engineering PC/PG             | 192.168.0.100 | 255.255.255.0 |
| KTP1000 Basic color PN        | 192.168.0.3   | 255.255.255.0 |

#### 5.3.2 Assigning the IP address to the engineering station

The following table shows the network settings to which you have to change the engineering station.

| No. | Action                                                                         |  |
|-----|--------------------------------------------------------------------------------|--|
| 1.  | Open the Internet Protocol (TCP/IP) Properties:                                |  |
|     | "Start > Settings > Network Connections > Local Connections"                   |  |
| 2.  | In the open window, select the Internet Protocol (TCP/IP) and open Properties. |  |

#### 5.3 Commissioning

| No. | Action                                                                                                    |                                                                                                    |
|-----|----------------------------------------------------------------------------------------------------|----------------------------------------------------------------------------------------------------|
| 3.  | Select the option box "Use the<br>following IP address" and fill in the box<br>as shown in the figure. Close the<br>dialog boxes with "OK". | Internet Protocol Version 4 (TCP/IPv4) Properties         General         You can get IP settings assigned automatically if your network supports tribapability. Otherwise, you need to ask your network administrator for the appropriate IP settings.         Obtain an IP address automatically         @ Use the following IP address:         IP address:         IP addresetway:         IP address: |
| 4.  | If your PG has an IWLAN interface, disa                                                                                                    | ble it.                                                                                                    |

### 5.3.3 Adjusting the configuration of the CP 1242-7 V2

To be able to work with the project, you have to adjust the following parameters:

- PIN number of the SIM card
- Short message service center (SMSC) of your provider
- APN settings of your provider
- authorized phone number.

| No | Action                                                                 |
|----|------------------------------------------------------------------------|
| 1. | Unzip the "58638283_S7_1200_SMS_PROJ_V13.zip" project.                 |
| 2. | Open the STEP 7 V15.1 project "58638283_CP1242-7_SMS_PROJ_V13.ap15_1". |

| No | Action                                                                                                    |  |  |
|----|----------------------------------------------------------------------------------------------------|--|--|
| 3. | Valid until TIA V14 SP1:<br>Enable the security functions of the CP:<br>"CP1242-7_SMS > Global security settings > User login" |  |  |
| 5. | Enable the security functions of the CP:                                                                                       |  |  |
|    | User type: Project user  User name:  Password:                                                                                 |  |  |
|    | Change password OK Cancel                                                                                                    |  |  |
|    | Enter the following User data:<br>User name: administrator<br>Password: administrator                                          |  |  |

| No | Action                                                                                                    |  |
|----|----------------------------------------------------------------------------------------------------|--|
| 4. | Open the Device configuration of the project.                                                                                                    |  |
| 5. | <ul> <li>Open the Properties of the CP 1242-7 V2 by double-clicking the CP 1242-7 V2.</li> <li>Open "Properties of the CP 1242-7 GPRS V2 &gt; Mobile wireless communications settings"</li> <li>Enable the PIN number ("Enable PIN") and enter the PIN number of your SIM card. Enable data services and SMS. Enter the short message service center (SMSC) of your provider.</li> <li>Enter the APN settings of your provider.</li> </ul>                                                                                    |  |
|    | CP 1242-7 [CP 1242-7 GPRS V2]                                                                                                    |  |
|    | General     IO tags     System constants     Texts       General     Mobile wireless communication settings                                                                                                    |  |
|    | Communication & Maintenance                                                                                                    |  |
|    | Mobile wireless communication settings     CP phone number:     Ethernet interface [X1]                                                                                                    |  |
|    | DNS configuration<br>Security<br>Time-ofday synchronization<br>Authorized phone numbers<br>E-mail configuration<br>Certificate manager                                                                                                    |  |
|    | SMSC: +491722270333                                                                                                    |  |
|    | APN settings                                                                                                    |  |
|    | Country: Germany<br>APN provider: D2 Vodafone<br>APN: web.vodafone.de<br>APN user name: guest<br>APN password: •••••                                                                                                    |  |
| 6. | Enter the authorized phone number for receiving SMS messages.<br>"Properties of the CP 1242-7 GPRS V2 > Security > Authorized phone numbers".<br>CP 1242-7 [CP 1242-7 GPRS V2]                                                                                                    |  |
|    | General IO tags System constants Texts                                                                                                    |  |
|    | General     Communication types     Mobile wireless communications settings                                                                                                    |  |
|    | Services and settings       1. Phone number: +491712345678         APN settings       2. Phone number:         List of preferred networks       3. Phone number:         TeleService settings       4. Phone number:         General       5. Phone number:         Ethernet addresses       6. Phone number:         Time synchronization       7. Phone number:         Y Advanced options       7. Phone number:         TCP connection monitoring       8. Phone number:         Web server access       9. Phone number: |  |
| 7. | Hardware identifier DNS configuration CP identification Time synchronization Authorized phone numbers E-mail configuration Save and compile the project.                                                                                                    |  |

|                            |       | is, open the glocations:                        | DB "SmsPa                              | aramDB" a       | and adj   | just the                                                                                                    | hardwa                        | are ID a     | t the                       |                                 |
|----------------------------|-------|-------------------------------------------------|----------------------------------------|-----------------|-----------|----------------------------------------------------------------------------------------------------|-------------------------------|--------------|-----------------------------|---------------------------------|
| _                          |       | IS ▶ \$7-1200_CP1                               | 242-7 [CPU 1217C                       | DC/DC/DC] ▶ P   | rogrammba | austeine 🕨                                                                                                    | SmsParam                      | DB [DB1]     |                             |                                 |
|                            |       |                                                 |                                        |                 |           |                                                                                                    |                               |              |                             |                                 |
|                            |       | V IR 8- 8- 6-                                   | 6 🖿 🔢 😤                                |                 |           |                                                                                                    |                               |              |                             |                                 |
| Smsl                       | Paran | nDB                                             | 1                                      |                 | Remanenz  | Erreichbar a                                                                                                    | Sichtbari                     | Einstellwert | Kommentar                   |                                 |
| 1 📶                        | Stat  | ic                                              |                                        |                 |           |                                                                                                    |                               |              |                             |                                 |
| 2 🕣                        | _     | ndSmsParam                                      | "Type_SndParam"                        | 260             |           |                                                                                                    |                               |              | the edition of ful          |                                 |
| 3 🕣 4                      | •     | interfaceId                                     | HW_ANY                                 | 269             |           |                                                                                                    |                               |              | Hardware id<br>Connection   | entifier<br>D                   |
| 5 🕣                        |       | phoneNumber                                     | String[22]                             | '+491'          |           |                                                                                                    |                               |              | Phone numb                  | er                              |
| 6 🕣                        |       | smsText                                         | String[160]                            | 'test cp1242-7  |           |                                                                                                    |                               |              | Sms Text                    |                                 |
| 7 🕣 🗖                      | 2     | ndSmsOB1                                        | Bool                                   | false           |           | <b></b>                                                                                                    |                               |              | Bit, which ac               | tivates Snd Sr                  |
| 8 🕣 🗖                      | 0     | loneSndOB1                                      | Bool                                   | false           |           | <b></b>                                                                                                    |                               |              | Done. Signa                 | for one progr                   |
| 9 📶 🗖                      |       | ousySndOB1                                      | Bool                                   | false           |           |                                                                                                    |                               |              | Block is activ              |                                 |
| 10 📶 =                     |       | errorSndOB1                                     | Bool                                   | false           |           |                                                                                                    |                               |              | -                           | for one cycle a                 |
| 11 🕣 -                     |       | tatus SodOB1                                    |                                        | 16#0            |           |                                                                                                    |                               |              |                             | or one Progra<br>r receiving Sn |
| 12 🕣<br>13 🕣               |       | cvSmsParam<br>interfaceId                       | "Type_RcvParam"<br>HW_ANY              | 269             |           |                                                                                                    |                               |              | Hardware id                 | -                               |
| 14 🕣                       |       | Interfocero                                     |                                        | 200             |           |                                                                                                    |                               |              | Connection                  | D                               |
| 15 🕣                       |       | phoneNumber                                     | String[22]                             | '+491*'         |           |                                                                                                    |                               |              | Phone numb                  | ers                             |
| 16 🕣                       |       | rcvData                                         | Array[110] of Struct                   |                 |           |                                                                                                    | <b>V</b>                      |              | Received Da                 | a                               |
| 17 🕣 🗖                     | a     | activateRcvSms                                  | Bool                                   | false           |           |                                                                                                    |                               |              | Bit, which ac               | tivates Rcv Sm                  |
| 18 📶 🗖                     |       | ndrRcvOB1                                       | Bool                                   | false           |           |                                                                                                    |                               |              |                             | v data. Signal                  |
| 19 - 💷                     |       | errorRcvOB1                                     | Bool                                   | false           |           |                                                                                                    |                               |              | -                           | for one cycle i                 |
| 20 🕣                       | -     | proadcastSms                                    | "Time Breadcast"                       |                 |           |                                                                                                    |                               |              | Error Status<br>Parameter B | or one Progra                   |
| 21 <b>€</b><br>22 <b>€</b> | -     | smsParam                                        | "Type_BroadcastS<br>"Type_SndParam"    |                 |           |                                                                                                    |                               |              |                             | r sending sm                    |
| 23 -                       | ÷.,   |                                                 | HW_ANY                                 | 269             |           |                                                                                                    |                               |              | Hardware id                 | _                               |
| 24 🕣                       |       |                                                 | -                                      |                 |           |                                                                                                    |                               |              | Connection                  | D                               |
| 25 🕣                       |       | phoneNumber                                     | String[22]                             |                 |           | <b>V</b>                                                                                                    | $\checkmark$                  |              | Phone numb                  | er                              |
| 26 🕣                       | 1.1   | smsText                                         | String[160]                            | 'Over Temepera. |           | <b>V</b>                                                                                                    | $\checkmark$                  |              | Sms Text                    |                                 |
| 27 🕣                       |       | usersNo                                         | Int                                    | 1               |           |                                                                                                    |                               |              | Number of u                 |                                 |
| 28 🕣                       | -     | <ul> <li>phoneNumbers</li> </ul>                | Array[110] of Stri                     |                 |           |                                                                                                    |                               |              | Phone numb                  | ers                             |
| 29 🕣 =                     | •     | <ul> <li>errors</li> <li>oroadcastFC</li> </ul> | Array[110] of DW<br>"Type_FCBroadcast" |                 |           |                                                                                                    |                               |              | Errors<br>Parameter F       | inction Broad                   |
| 31 🕣                       |       | escalationSms                                   | "Type_EscalationS                      |                 |           |                                                                                                    |                               |              | Parameter e                 |                                 |
| 32 🕣                       | _     | smsSndParam                                     | "Type_SndParam"                        |                 |           |                                                                                                    |                               |              |                             | r sending sm                    |
| 33 🕣                       |       | interfaceId                                     | HW_ANY                                 | 269             |           |                                                                                                    |                               |              | Hardware id                 | _                               |
| 34 🕣                       |       | conid                                           | CONN_OUC                               | 4               |           | <b>V</b>                                                                                                    |                               |              | Connection                  | D                               |
| 35 📶                       | 1.1   | phoneNumber                                     | String[22]                             |                 |           | Image: A start of the start of the start          |                               |              | Phone numb                  | er                              |
| 36 🕣                       |       | SILISIEAL                                       | Sungtion,                              |                 |           |                                                                                                    |                               |              | Sms Text                    |                                 |
| 37 🕣                       |       | smsRcvParam                                     | "Type_RcvParam"                        | 200             |           |                                                                                                    |                               |              |                             | r receiving sn                  |
| 38 🕣<br>39 🕣               |       | interfaceId                                     | HW_ANY                                 | 269             |           | <ul> <li>Image: A start of the start of the start of</li></ul> | <ul><li>✓</li><li>✓</li></ul> |              | Hardware id<br>Connection   | entifier                        |
| 40 -                       |       | phoneNumber                                     | String[22]                             |                 |           |                                                                                                    |                               |              | Phone numb                  | ers                             |
| 41 🕣                       |       | <ul> <li>rcvData</li> </ul>                     | Array[110] of Struct                   |                 |           |                                                                                                    |                               |              | Received Da                 |                                 |
| 42 🕣                       |       | usersNo                                         | Int                                    | 3               |           |                                                                                                    |                               |              | User numbe                  | ·                               |
| 43 📶                       |       | phoneNumbers                                    | Array[110] of Stri                     |                 |           | <b>V</b>                                                                                                    | $\checkmark$                  |              | Phone Numb                  | ers                             |
| 44 🕣                       |       | errors                                          | Array[110] of DW                       |                 |           |                                                                                                    |                               |              | Errors                      |                                 |
| 45 🕣                       | · · · |                                                 |                                        |                 |           |                                                                                                    |                               |              |                             | inction Escala                  |
| 46 🕣                       |       | etGet                                           | "Type_SetGet"                          |                 |           |                                                                                                    |                               |              | Parameter s                 |                                 |
| 47 🕣<br>48 🕣               |       | smsSndParam<br>interfaceId                      | "Type_SndParam"<br>HW ANY              | 269             |           |                                                                                                    |                               |              | Parameter fo<br>Hardware id | r sending sm:<br>entifier       |
| 48 📶                       |       |                                                 | CONN_OUC                               | 6               |           |                                                                                                    |                               |              | Connection                  | D                               |
| 50 🕣                       |       | phoneNumber                                     | String[22]                             |                 |           |                                                                                                    |                               |              | Phone numb                  | er                              |
| 51 🕣                       | -     |                                                 |                                        |                 |           |                                                                                                    |                               |              | Sms Text                    |                                 |
| 52 🕣                       | •     | smsRcvParam                                     | "Type_RcvParam"                        |                 |           | <b>V</b>                                                                                                    | $\checkmark$                  |              | Parameter fo                | r receiving sm                  |
| 53 🕣                       |       | interfaceId                                     | HW_ANY                                 | 269             |           | <ul> <li>Image: A start of the start of the start of</li></ul> | <ul><li>✓</li><li>✓</li></ul> |              | Hardware id                 | entifier                        |

5.3 Commissioning

#### 5.3.4 Loading the station

#### Prerequisites

- There is a connection between your engineering station and the CPU (for example, via PROFINET interface).
- The CPU must be in a mode that allows loading.
- Prior to loading the user program, a general reset of the CPU should be performed to ensure that none of the "old" blocks still exist on the CPU.

| Table 5 | -6 |
|---------|----|
|---------|----|

| No. | Action                                                                                                    |
|-----|----------------------------------------------------------------------------------------------------|
| 1.  | Select the "S7-1200_CP1242-7" station and load the project to the station.                                              |
|     | M Siemens - D:102_Projects1CP1242-7_SMS1CP1242-7_SMS                                                                    |
|     | Project Edit View Insert Online Options Tools Window Help<br>📑 🔁 🖬 Save project 昌 🐰 🗎 📋 🗶 🏷 🛨 🥂 📲 🖳 🕼 🖳 🕼 🖉 Go online 🖉 |
|     | Project tree                                                                                                    |
|     | Devices                                                                                                    |
|     |                                                                                                    |
|     | Name                                                                                                    |
|     | Add new device                                                                                                    |
|     | Devices & networks                                                                                                    |
|     | ▶ 🛐 57-1200_CP1242-7 [CPU 1217C DC/DC/DC]                                                                               |
|     | Global security settings                                                                                                |
|     | Common data                                                                                                    |

#### 5.3 Commissioning

# 5.3.5 Changing the configuration data of the CP 1242-7 GPRS V2 with TC\_CONFIG

With the TC\_CONFIG program block you can change the parameters of the CP 1242-7 GPRS V2 that are configured in STEP 7:

- PIN number of the SIM card
- Short message service center (SMSC) of your provider
- APN settings of your provider
- authorized phone number.

An instruction can be found in the following table.

| No. | Action                                                                                                    |  |  |
|-----|----------------------------------------------------------------------------------------------------|--|--|
| 1.  | Open the "StartScreen". <ul> <li>CP1242-7_SMS</li> <li>Add new device</li> <li>Devices &amp; networks</li> </ul> <ul> <li>S7-1200_CP1242-7 [CPU 1217C DC/DC/DC]</li> <li>SMS Application [KTP1000 Basic color PN]</li> <li>Device configuration</li> <li>Online &amp; diagnostics</li> <li>Runtime settings</li> <li>Screens</li> <li>Add new screen</li> <li>Broadcast</li> <li>Escalation</li> <li>SetGet</li> </ul> |  |  |
| 2.  | Start the WinCC Advanced simulation by clicking the<br>"Start simulation" icon.<br>Siemens - D:02_Projects\CP1242-7_SMS\CP1242-7_SMS<br>Project Edit View Insert Online Options Tools Window Help<br>Toject tree<br>Project tree<br>Devices                                                                                                    |  |  |

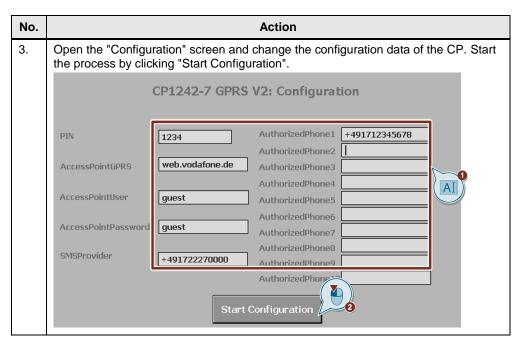

6.1 Overview

## 6 Operating the Application

## 6.1 Overview

#### 6.1.1 Menu navigation of the HMI

The application is visualized with WinCC Advanced by means of three configured operating screens called "Broadcast", "Escalation" and "SetGet" (see <u>chapter 2.3</u>).

Figure 6-1

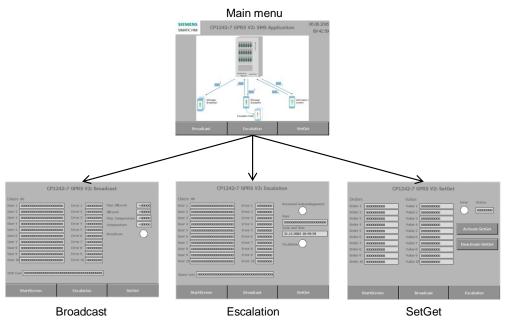

#### Main menu

The application can be opened via the main menu and toggled between "Broadcast", "Escalation" and "SetGet".

#### "Broadcast" screen

The "Broadcast" screen visualizes the broadcast process. It can be toggled between "Main menu", "Escalation" and "SetGet".

#### "Escalation" screen

The "Escalation" screen visualizes the escalation process. It can be toggled between "Main menu", "Broadcast" and "SetGet".

#### "SetGet" screen

The "SetGet" screen visualizes the SetGet process. It can be toggled between "Main menu", "Broadcast" and "Escalation".

#### 6.1 Overview

## 6.1.2 "WT\_Sms" watch table

As an alternative to the HMI, you can use the "WT\_Sms" table to monitor or control the tags of the "SmsParamDB" data block.

Figure 6-2

| 1  | // Broad      | cast                                     |        |              |  |  |
|----|---------------|------------------------------------------|--------|--------------|--|--|
| 2  |               | "SmsParamDB".broadcastFC.overFillLevel   | DEC+/- | 25           |  |  |
| 3  |               | "SmsParamDB".broadcastFC.overTemp        | DEC+/- | 4            |  |  |
| 4  |               | "SmsParamDB".broadcastFC.fillLevel       | DEC+/- | 0            |  |  |
| 5  |               | "SmsParamDB".broadcastFC.temperature     | DEC+/- | 0            |  |  |
| 6  |               | "SmsParamDB".broadcastFC.activateBroad.  | Bool   | FALSE        |  |  |
| 7  |               | "SmsParamDB".broadcastFC.busyBroadcas.   | Bool   | FALSE        |  |  |
| 8  | // Escalation |                                          |        |              |  |  |
| 9  |               | "SmsParamDB".escalationFC.frontOn        | Bool   | FALSE        |  |  |
| 10 |               | "SmsParamDB".escalationFC.activateEscala | Bool   | FALSE        |  |  |
| 11 |               | "SmsParamDB".escalationFC.busyEcalation  | Bool   | FALSE        |  |  |
| 12 |               | "SmsParamDB".escalationFC.rcvAckHmi      | Bool   | FALSE        |  |  |
| 13 | 3 // SetGet   |                                          |        |              |  |  |
| 14 |               | "SmsParamDB".SetGetFC.activateSetGet     | Bool   | FALSE        |  |  |
| 15 |               | "SmsParamDB".SetGetFC.errorSetGetHmi     | Bool   | FALSE        |  |  |
| 16 |               | "SmsParamDB".SetGetFC.statusSetGetHmi    | Hex    | 16#0000_0000 |  |  |
| 17 |               | "SmsParamDB".SetGetFC.setResetSignalOB   | Bool   | FALSE        |  |  |
|    |               |                                          |        |              |  |  |

#### Table 6-1

| Name                                                | Data type | Description                                                                                                    |
|-----------------------------------------------------|-----------|----------------------------------------------------------------------------------------------------|
| "SmsParamDB".broadcast<br>FC.overFillLevel          | Int       | Limit value of the filling level of the coin box.<br>Start value: 25 %                                                                                                    |
| "SmsParamDB".broadcast<br>FC.overTemp               | Int       | Limit value of the cooling system's temperature.<br>Start value: +4°C                                                                                                    |
| "SmsParamDB".broadcast<br>FC.fillLevel              | Int       | Current filling level value of the coin box                                                                                                    |
| "SmsParamDB".broadcast<br>FC.temperature            | Int       | Current cooling system temperature                                                                                                    |
| "SmsParamDB".broadcast<br>FCactivateBroadcastOB1    | Bool      | The broadcast process is automatically<br>enabled by the "FunctionBroadcast" FC, if the<br>current filling level value or temperature<br>exceeds the limit value.                                                                |
| "SmsParamDB".broadcsat<br>FCbusyBroaddcastOB1       | Bool      | True:<br>Broadcast process is active.                                                                                                    |
| "SmsParamDB".escalation<br>FC.frontOn               | Bool      | True:<br>Unauthorized opening of the front of the<br>automatic machine<br><b>Note:</b><br>In this example, it is set by the user and<br>automatically reset by the program when the<br>correct acknowledgment has been received. |
| "SmsParamDB".escalation<br>FC.activateEscalationOB1 | Bool      | The escalation process is activated<br>automatically by the "FunctionEscalation" FC,<br>if unauthorized opening of the front of the<br>automatic machine is detected.                                                            |

## 6 Operating the Application

#### 6.1 Overview

| Name                                            | Data type | Description                                                                                                    |
|-------------------------------------------------|-----------|----------------------------------------------------------------------------------------------------|
| "SmsParamDB".escalation<br>FC.busyEscalationOB1 | Bool      | True:<br>Escalation process is active.                                                                                                  |
| "SmsParamDB".escalation<br>FC.rcvAckHmi         | Bool      | True:<br>An acknowledgement has been received.<br>It remains set to "true" until the next escalation<br>process is activated.           |
| "SmsParamDB".SetGetFC.<br>activateSetGet        | Bool      | True:<br>Enables the SetGet process<br>False:<br>Disables the SetGet process                                                            |
| "SmsParamDB".SetGetFC.<br>errorSetGetHmi        | Bool      | True:<br>An error has occurred during the SetGet<br>process.<br>It remains set to "true" until the next SetGet<br>process is activated. |
| "SmsParamDB".SetGetFC.<br>statusSetGetHmi       | DWord     | Returns the status to narrow down the cause<br>of the error.<br>Is reset when a new SetGet process is<br>activated.                     |
| "SmsParamDB".SetGetFC.<br>setResetSignalOB1     | Bool      | True:<br>The command "SetM=" has been received.<br>False:<br>The command "ResetM=" has been received.                                   |

6.2 Sending SMS to several recipients - Broadcast

## 6.2 Sending SMS to several recipients – Broadcast

The "FunctionBroadcast" FC checks the current filling level of the coin box as well as the current cooling system temperature of the beverage vending machine and enables the broadcast process, if these values exceed the limit values. The following tables provide instructions for this order.

#### 6.2.1 Filling level of the coin box exceeds the limit value

| No. | Action                                                                                                    |
|-----|----------------------------------------------------------------------------------------------------|
| 1.  | Open the "StartScreen". <ul> <li>CP1242-7_SMS</li> <li>Add new device</li> <li>Devices &amp; networks</li> <li>S7-1200_CP1242-7 [CPU 1217C DC/DC/DC]</li> <li>SMS Application [KTP1000 Basic color PN]</li> <li>Device configuration</li> <li>Online &amp; diagnostics</li> <li>Runtime settings</li> <li>Screens</li> <li>Screens</li> <li>Screens</li> <li>SetGet</li> <li>StartScreen</li> </ul>                                                                                                    |
| 2.  | Start the WinCC Advanced simulation by clicking the<br>"Start simulation" icon.<br>Siemens - D:\02_Projects\CP1242-7_SMS\CP1242-7_SMS<br>Project Edit View Insert Online Options Tools Window Help<br>Save project<br>Save project<br>Project tree<br>Devices<br>Station_Station_StatioNation_StatioNatioNatioNatioNatioNatioNatioNatio |
| 3.  | Open the "Broadcast" screen and enter the number of recipients ("Users") to whom the SMS message will be sent.                                                                                                    |

Table 6-2

### 6 Operating the Application

#### 6.2 Sending SMS to several recipients - Broadcast

| No. | A                                                                                                    | ction                                                                                                    |
|-----|----------------------------------------------------------------------------------------------------|----------------------------------------------------------------------------------------------------|
| 4.  | Enter the phone numbers of the recipien<br>CP1242-7 GPRS T<br>Users 5<br>User 1<br>User 2<br>User 3<br>Note:<br>The number of recipients you have to ent<br>"Users".                                                       |                                                                                                    |
| 5.  | Enter a filling level value which<br>exceeds the "Max. FillLevel" limit value<br>(for example, 30 %).<br>Note:<br>When starting the simulation, the limit<br>value is set to 25 %. You can change<br>this value as needed. | Max. FillLevel+25FillLevel+30Max. Temperature+4Temperature+0BroadcastImage: Comparison of the second second |
| 6.  | The broadcast process will be<br>activated automatically and the "Over<br>FillLevel" SMS message will be sent to<br>all configured recipients.                                                                             | Max. FillLevel +25<br>FillLevel +30<br>Max. Temperature +4<br>Temperature +0<br>Broadcast                                                                                                    |

# **Note** If the "User[i], i<=Users" parameter contains an empty string, the process will be stopped with the error 16#00008103.

6.2 Sending SMS to several recipients - Broadcast

#### 6.2.2 Cooling system temperature exceeds the limit value

Table 6-3 No Action 1. Open the "StartScreen". Name CP1242-7\_SMS 🍟 Add new device 📥 Devices & networks S7-1200\_CP1242-7 [CPU 1217C DC/DC/DC] SMS Application [KTP1000 Basic color PN] Device configuration 😵 Online & diagnostics Y Runtime settings 🕶 📄 Screens 🍟 Add new screen Broadcast Escalation SetGet StartScreen 2. Start the WinCC Advanced simulation by clicking the "Start simulation" icon. Siemens - D:\02\_Projects\CP1242-7\_SMS\CP1242-7\_SMS Project Edit View Insert Online Options Tools Window Help 📑 🎦 🔚 Save project ا 🕌 🐰 🗉 🖆 🗙 🏷 ± (주 ± 🐻 🗓 🌆 💂 🧖 🧭 Go onlin St Devices 3. Open the "Broadcast" screen and enter the number of recipients ("Users") to whom the SMS message will be sent. Aľ CP1242-7 GPRS V2: Broadcast Users 4. Enter the phone numbers of the recipients into the list of recipients ("Users"). CP1242-7 GPRS V2: Broadcast Users 5 User 1 +4917111111111 00000000 Max. FillLevel Error 1 +25 User 2 Error 2 00000000 FillLevel +0 Aľ 00000000 User 3 Error 3 Max. Temperature +4 Note: The number of recipients you have to enter into the list depends on the number of "Users".

### 6 Operating the Application

#### 6.2 Sending SMS to several recipients - Broadcast

| No | Ac                                                                                                    | ction                                                                                                    |
|----|----------------------------------------------------------------------------------------------------|----------------------------------------------------------------------------------------------------|
| 5. | Enter a temperature that exceeds the<br>"Max.Temp" limit value (for example,<br>10 C).                                                           | Max. FillLevel +25<br>FillLevel +0                                                                                                    |
|    | Note:<br>When starting the simulation, the limit<br>value is set to +4. You can change this<br>value as needed.                                  | Max. Temperature     +4       Temperature     +10       Broadcast     Image: Construction of the second second |
| 6. | The broadcast process will be activated<br>automatically and the "Over<br>Temperature" SMS message will be<br>sent to all configured recipients. | Max. FillLevel+25FillLevel+0Max. Temperature+4Temperature+10BroadcastImage: Comparison of the second second                                              |

#### Note

If the "User[i], i<=Users" parameter contains an empty string, the process will be stopped with the error 16#00008103.

6.3 Sending SMS to several recipients with acknowledgment - Escalation

## 6.3 Sending SMS to several recipients with acknowledgment – Escalation

The "FunctionEscalation" FC enables the escalation process, if unauthorized opening of the front of the beverage vending machine is detected. The following table provides instructions for this order.

Table 6-4

| 1.       | Open the "StartScreen".                                                                                                    |
|----------|----------------------------------------------------------------------------------------------------|
|          | Add new device  Add new device  Add new device  Add new device  Add new device  Add new device  ST-1200_CP1242-7 [CPU 1217C DC/DC/DC]  ST-200_CP1242-7 [CPU 1217C DC/DC/DC]  ST-200_CP1242-7 [CPU 1217C DC/DC/DC]  ST-200_CP1242-7 [CPU 1217C DC/DC/DC]  CDU 1217C DC/DC/DC]  CDU 1217C DC                                                                                                    |
| 2.<br>3. | Start the WinCC Advanced simulation by clicking the<br>"Start simulation" icon.<br>Siemens - D:02_Projects/CP1242-7_SMS/CP1242-7_SMS<br>Project Edit View Insert Online Options Tools Window Help<br>Tools Window Help<br>Window Help<br>Tools Window Help<br>Window Help<br>Wind                                                          |
|          | Users E                                                                                                    |
| 4.       | Enter the phone numbers of the recipients into the list of recipients ("Users").<br>CP1242-7 GPRS V2: Escalation<br>Users<br>User 1 +4917<br>User 2 +4917<br>User 3 +4917<br>User 3 +4917<br>User 3 +4917<br>User 1 +4917<br>User 1 +4917<br>User 1 +4917<br>User 2 +4917<br>User 3 +4917<br>User 3 + |

#### 6 Operating the Application

| 6.3 Sending SMS to several recipient | s with acknowledgment | - Escalation |
|--------------------------------------|-----------------------|--------------|
|--------------------------------------|-----------------------|--------------|

| No. | Action                                                                                                    |
|-----|----------------------------------------------------------------------------------------------------|
| 5.  | Enter any alarm text, for example, "Alarm101".  Alarm Text Alarm101 Al                                                                                                    |
| 6.  | In the "WT_Sms" watch table, set "SmsParamDB".escalationFC.frontOn.                                                                                                    |
| 7.  | The escalation process will be activated automatically and the SMS message will be sent to the first recipient. User 1 +4917 User 2 +4917 User 3 +4917( Error 3 0000000 User                                              |
| 8.  | The SMS message has been sent to the second recipient, because no acknowledgment has been received within the time (1 min). User 1 +4917 User 2 +4917 User 3 +4917 Error 2 00000000 User User                             |
| 9.  | From your mobile device with the phone number of the second recipient, send an SMS message with the text "Alarm101". Note: The alarm SMS message ("Alarm101") and the acknowledgment SMS message ("Alarm101") must match. |

#### 6 Operating the Application

6.4 Control and remote request of values - SetGet

| Action                                                                                                    |  |  |
|----------------------------------------------------------------------------------------------------|--|--|
| The station receives the acknowledgment from the second recipient, saves the recipient's data, resets the "SmsParamDB".escalationFC.frontOn" and terminates the process. |  |  |
| Received Acknowlegement                                                                                                    |  |  |
| +4917<br>Date and Time<br>31.05.2016 12:07:45                                                                                                    |  |  |
| Escalation                                                                                                    |  |  |
| // Escalation "SmsParamDB".escalationFC.frontOn II Bool FALSE                                                                                                    |  |  |
|                                                                                                    |  |  |

## **Note** If no recipient sends an acknowledgment within the configured time, the escalation process will be stopped with the error 16#00008104.

## 6.4 Control and remote request of values – SetGet

With the "SetGet" FB, you can receive

- Commands for setting and resetting signals and
- Requests of values from the process (filling level, temperature).

In addition, it is possible to send the requested values to the recipient.

The following tables provide instructions for this order.

**Note** The SetGet process must not be started when the escalation process is active. If the SetGet process is already active when an acknowledgment is being received, the process will be stopped with the error 16#00008105.

6.4 Control and remote request of values – SetGet

#### Control of receiving SMS commands and sending an acknowledgment 6.4.1 to the recipient

| Table | le 6-5                                                                                                    |                 |
|-------|----------------------------------------------------------------------------------------------------|-----------------|
| No.   | Action                                                                                                    |                 |
| 1.    | Open the "StartScreen". <ul> <li>CP1242-7_SMS</li> <li>Add new device</li> <li>Devices &amp; networks</li> <li>ST-1200_CP1242-7 [CPU 121</li> <li>SMS Application [KTP1000 B</li> <li>Device configuration</li> <li>Online &amp; diagnostics</li> <li>Runtime settings</li> <li>Screens</li> <li>Screens</li> <li>Add new screen</li> <li>Broadcast</li> <li>Escalation</li> <li>SetGet</li> </ul> |                 |
| 2.    | Start the WinCC Advanced simulation by clicking the<br>"Start simulation" icon.<br>Siemens - D:V02_ProjectsVCP1242-7_SMSVCP1242-7_SMS<br>Project Edit View Insert Online Options Tools Window Help<br>Project tele<br>Project tree<br>Devices                                                                                                    | o onlin<br>7_SI |
| 3.    | Enter any commands into the "Orders" list.  Order 3 SetM= Value 3  Order 4 ResetM= AI Value 4  Note:  All commands must end with the "=" symbol. Only these commands will be considered by the system.                                                                                                    |                 |
| 4.    | Enable the "SetGet" process by clicking<br>"Activate SetGet".  Error Status  O00000 Activate SetGet Deactivate SetGet                                                                                                    | et              |

### 6 Operating the Application

#### 6.4 Control and remote request of values – SetGet

| No. | Action                                                                                            |  |  |  |
|-----|---------------------------------------------------------------------------------------------------|--|--|--|
| 5.  | Use your mobile device to send an SMS with one of the entered commands, for example, "SetM=".     |  |  |  |
| 6.  | The command will be recognized by the system and confirmed with the "OK" string.                  |  |  |  |
|     | CP1242-7 GPRS V2: SetGet                                                                          |  |  |  |
|     | Orders Value                                                                                      |  |  |  |
|     | Order 1 Temp? Value 1 25 C                                                                        |  |  |  |
|     | Order 2 FillLevel? Value 2 45%                                                                    |  |  |  |
|     | Order 3 SetM= Value 3                                                                             |  |  |  |
|     | Order 4 ResetM= Value 4                                                                           |  |  |  |
| _   |                                                                                                   |  |  |  |
| 7.  | The "SmsParamDB".SetGetFC.setResetSignalOB1 signal is set.                                        |  |  |  |
|     | *SmsParamDB*.SetGetFC.activateSetGet Bool                                                         |  |  |  |
|     | *SmsParamDB*.SetGetFC.errorSetGetHmi Bool FALSE                                                   |  |  |  |
|     | "SmsParamDB".SetGetFC.setResetSignalOB Bool TRUE                                                  |  |  |  |
|     |                                                                                                   |  |  |  |
| 8.  | Use your mobile device to send an SMS with one of the entered commands, for example, "ResetM=".   |  |  |  |
| 9.  | The command will be recognized by the system and confirmed with the "OK" string.                  |  |  |  |
| 0.  |                                                                                                   |  |  |  |
|     | CP1242-7 GPRS V2: SetGet                                                                          |  |  |  |
|     |                                                                                                   |  |  |  |
|     | Orders Value                                                                                      |  |  |  |
|     | Order 1 Temp? Value 1 25 C                                                                        |  |  |  |
|     | Order 2 FillLevel? Value 2 45%                                                                    |  |  |  |
|     | Order 3 SetM= Value 3                                                                             |  |  |  |
|     | Order 4 ResetM= Value 4                                                                           |  |  |  |
| 10. | The "SmsParamDB".SetGetFC.setResetSignalOB1 signal is reset.                                      |  |  |  |
|     | // SetGet                                                                                         |  |  |  |
|     | *SmsParamDB*.SetGetFC.activateSetGet Bool TRUE<br>*SmsParamDB*.SetGetFC.errorSetGetHmi Bool FALSE |  |  |  |
|     | *CmrParamDR* SatGatEC statusSatGatHmi Hav 16#0000_0000                                            |  |  |  |
|     | *SmsParamDB*.SetGetFC.setResetSignalOB Bool FALSE                                                 |  |  |  |

6.4 Control and remote request of values – SetGet

#### Receiving a remote request of a value and sending the requested 6.4.2 value to the recipient

| Table 6 |                                                                                                    |  |
|---------|----------------------------------------------------------------------------------------------------|--|
| No.     | Action                                                                                                    |  |
| 1.      | Open the "StartScreen". <ul> <li>CP1242-7_SMS</li> <li>Add new device</li> <li>Devices &amp; networks</li> <li>S7-1200_CP1242-7 [CPU 1217C DC/DC/DC]</li> <li>SMS Application [KTP1000 Basic color PN]</li> <li>Device configuration</li> <li>Online &amp; diagnostics</li> <li>Runtime settings</li> <li>Screens</li> <li>Screens</li> <li>Screens</li> <li>SetGet</li> <li>StartScreen</li> </ul> |  |
| 2.      | Start the WinCC Advanced simulation by clicking the<br>"Start simulation" icon.<br>Siemens - D:02_Projects\CP1242-7_SMS\CP1242-7_SMS<br>Project Edit View Insert Online Options Tools Window Help<br>Toject Edit View Insert Online Options Tools Window Help<br>Toject tree<br>Devices                                                                                                    |  |
| 3.      | Enter any requests into the "Orders" list.<br>CP1242-7 GPRS V2: SetGet<br>Orders Value<br>Value 1<br>Temp? Value 1<br>FillLevel? Value 2<br>Note:<br>All requests must end with the "?" symbol.<br>Only these requests will be considered by the system.                                                                                                    |  |
| 4.      | Enter the current values matching each request into the "Values" list.                                                                                                    |  |
|         | CP1242-7 GPRS V2: SetGet         Orders       Value         Order 1       Temp?         Order 2       FillLevel?                                                                                                    |  |

#### 6 Operating the Application

### 6.4 Control and remote request of values - SetGet

| No. | Action                                                                                                    |
|-----|----------------------------------------------------------------------------------------------------|
| 5.  | Enable the "SetGet" process by clicking<br>"Activate SetGet".                                                                      |
| 6.  | Send your mobile device an SMS with one of the entered requests, for example, "Temp?".                                             |
| 7.  | The request will be recognized by the system and the current temperature " <b>Temp: 25 C</b> " will be sent to your mobile device. |

#### Appendix 7

#### 7.1 Service and support

#### **Industry Online Support**

Do you have any questions or need assistance?

Siemens Industry Online Support offers round the clock access to our entire service and support know-how and portfolio.

The Industry Online Support is the central address for information about our products, solutions and services.

Product information, manuals, downloads, FAQs, application examples and videos - all information is accessible with just a few mouse clicks: https://support.industry.siemens.com

#### **Technical Support**

The Technical Support of Siemens Industry provides you fast and competent support regarding all technical gueries with numerous tailor-made offers - ranging from basic support to individual support contracts. Please send queries to Technical Support via Web form:

www.siemens.com/industry/supportrequest

#### SITRAIN – Training for Industry

We support you with our globally available training courses for industry with practical experience, innovative learning methods and a concept that's tailored to the customer's specific needs.

For more information on our offered trainings and courses, as well as their locations and dates, refer to our web page: www.siemens.com/sitrain

#### Service offer

Our range of services includes the following:

- Plant data services
- Spare parts services
- Repair services .
- On-site and maintenance services .
- Retrofitting and modernization services •
- Service programs and contracts

You can find detailed information on our range of services in the service catalog web page:

https://support.industry.siemens.com/cs/sc

#### Industry Online Support app

You will receive optimum support wherever you are with the "Siemens Industry Online Support" app. The app is available for Apple iOS, Android and Windows Phone:

https://support.industry.siemens.com/cs/ww/en/sc/2067

## 7.2 Links and literature

Table 7-1

|     | Торіс                                                                                                    |
|-----|----------------------------------------------------------------------------------------------------|
| \1\ | Siemens Industry Online Support<br>https://support.industry.siemens.com                                                                                                   |
| \2\ | Download page of the entry<br>https://support.industry.siemens.com/cs/ww/en/view/58638283                                                                                 |
| \3\ | SIMATIC NET S7-1200 – TeleControl CP 1242-7 GPRS V2 – Operating<br>Instructions<br>https://support.industry.siemens.com/cs/ww/en/view/109476700                           |
| \4\ | How do you program the TC_CONFIG instruction to change the parameters of a CP 1242-7 configured in STEP 7?<br>https://support.industry.siemens.com/cs/ww/en/view/67396336 |

## 7.3 Change documentation

Table 7-2

| Version | Date    | Modifications                 |  |
|---------|---------|-------------------------------|--|
| V1.0    | 07/2016 | First version                 |  |
| V1.1    | 09/2016 | TC_CONFIG was added           |  |
| V1.2    | 04/2018 | Migration to TIA Portal V15   |  |
|         |         | Bugfixing                     |  |
| V1.3    | 09/2019 | Migration to TIA Portal V15.1 |  |